#### **SOMMARIO**

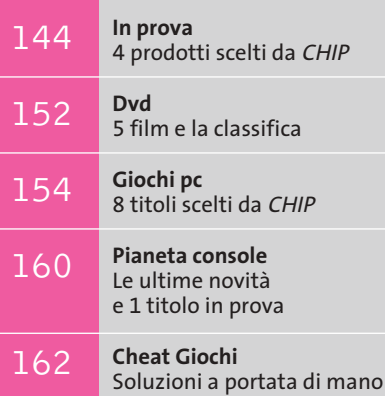

**Workshop Ulead VideoStudio 5** Facilmente registi 164

**interactive**

ECC

**WideView e Microsoft Flight Simulator 2004**

# **La magia del volo**

**Con il software WideView la simulazione di volo civile raggiunge livelli tali da trascendere il singolo pc per entrare in una vera e propria Lan.** *Di Alessandro Milini*

■ Tutti gli appassionati di volo virtuale sanno quanto sia frustrante pilotare un aeromobile, sia esso un piccolo Ulm o un enorme Boeing 747, dovendo cambiare visuale per accertarsi della posizione di piste, oggetti o velivoli sulla propria rotta. Ma se in campo militare o in quello delle compagnie aeree questa situazione è stata risolta grazie a sofisticati simulatori, spesso alloggiati in veri e propri hangar, in grado di permettere una visione panoramica dell'ambiente, in ambito civile non era possibile fare ciò a causa sia dell'elevato costo di questi strumenti, sia della mancanza di un sistema che permettesse agli utenti di estendere il campo visivo all'esterno della visuale presente sul monitor a disposizione.

Se da un punto di vista software non vi sono problemi è l'hardware a dover consentire fluidità e dettaglio. Un pc poco potente o dotato di una scheda poco performante non rappresenta sicuramente una base ideale per i simulatori moderni e, se oltre a ciò si dispone di una visuale limitata, il volo virtuale non può che sfociare in un'esperienza deludente. I

software attuali sono, infatti, progettati per gestire più visuali e spesso consentono di "allargare" la vista selezionata su due o più display.

Un primo passo in avanti verso una visione panoramica più completa è stato fatto da Matrox con l'introduzione di Parhelia, la prima scheda a consentire un supporto per tre monitor. In seguito, applicazioni quali Hydravision di ATI e nView di nVidia hanno consentito questo effetto anche sui computer casalinghi attuali. Ma queste applicazioni consentivano esclusivamente la separazione della schermata mentre il carico del calcolo relativo a condizioni meteo, scenari, strumenti, guasti e modelli di volo rimaneva sempre a gestito dalla Cpu del sistema.

### **Allargare le proprie vedute**

Grazie a WideView, un'applicazione freeware sviluppata da un appassionato di simulazione di volo, Luciano Napolitano, è ora possibile espandere le schermate di *Flight Simulator* a più computer in rete e assegnare a ciascun pc il compito di elaborare la visuale interessata e il

> relativo onere di calcoli. Le richieste hardware sono limitate a due o più pc collegati in rete, sia tramite con-

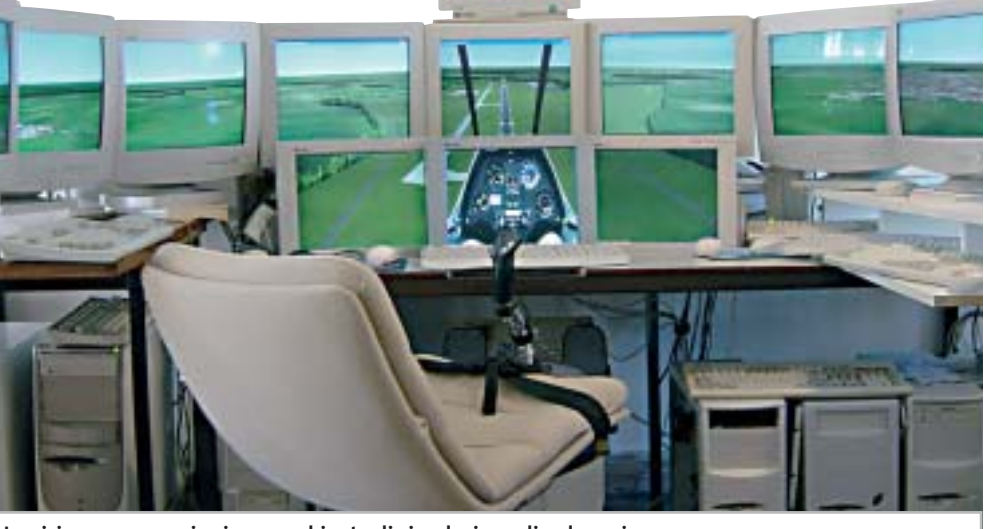

÷

**La visione panoramica in un ambiente di simulazione di volo assicura la completa padronanza della situazione**

nettori Rj-58 che Rj-45, in grado di eseguire singolarmente *Flight Simulator* anche al minimo del dettaglio, e relativi monitor. Sul server sono comunque consigliabili una scheda video potente e un hard disk molto capiente.

L'applicazione, così come *Flight Simulator* e i relativi scenari, deve essere poi installata su tutti i pc facenti pare della rete. Per funzionare correttamente, WideView deve utilizzare pc collegati tramite il protocollo Ipx opportunamente configurato su ciascun computer.

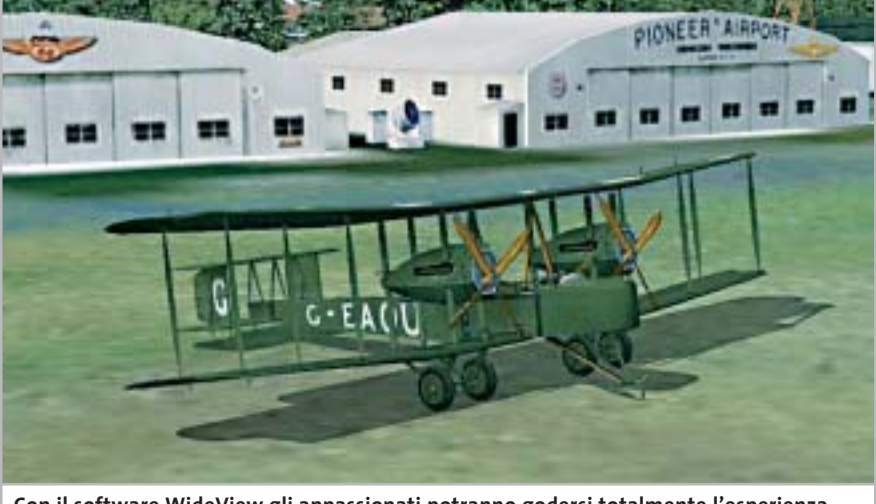

**Con il software WideView gli appassionati potranno godersi totalmente l'esperienza di volare con l'aereo preferito**

#### **Controllo totale**

Dopo aver effettuato la configurazione il software è in grado di funzionare senza problemi consentendo al pilota di decidere a quale monitor assegnare una ben precisa schermata (per esempio la strumentazione) e a quale pc assegnare i calcoli necessari per gestire la posizione, gli effetti meteo, la rotta, ecc.

Una volta configurato tutto il sistema si godrà di una visuale simile a quella reale, come è possibile intuire dalle immagini

presenti in queste pagine. Un'altra questione da non sottovalutare è quella relativa al controllo dell'aereo. Un semplice joystick installato non garantisce un controllo sufficiente e, spesso, materiale di scarsa qualità finisce per compromettere un atterraggio o una manovra. La soluzione ideale, senza rivolgersi ai costosi strumenti per i simulatori presenti nelle scuole di pilotaggio, è rappresentata da un kit comprendente cloche e manetta come il Cougar di Thrustmaster, già recensito sulle pagine di *CHIP*. In Internet è poi possibile trovare varie tipologie di pedaliere e poltrone di pilotaggio, alcune anche sincronizzabili ai movimenti dell'aereo tramite un'apposita interfaccia, da collegare al pc. Per chi volesse cimentarsi nella creazione del proprio simulatore "casalingo" è presente un tutorial al seguente indirizzo Internet: *http://members.chello.nl/~r.alvarado/TutorialWide.htm*.

# **MICROSOFT FLIGHT SIMULATOR 2004**

# **» Il ritorno di un grande classico**

Per chi non si sente pronto a trasformare la propria "stanza dei giochi" in un simulatore semi-professionale l'alternativa rimane l'installazione del classico Flight Simulator di Microsoft, ormai giunto alla nona edizione. Per celebrare il centenario del primo volo eseguito con un mezzo "più pesante dell'aria" a opera dei fratelli Wright, questa edizione prende il nome di Flight Simulator 2004 A Century of Flight. Completamente

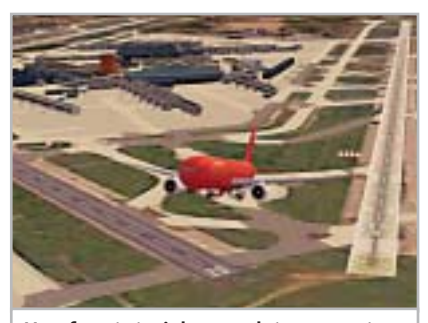

**Una fase tutoriale completa consente anche ai neofiti di decollare subito**

nuovo, il più famoso simulatore di volo, oltre a presentare gli aeroplani e i voli più famosi della storia, si presenta con una veste grafica sbalorditiva, soprattutto per quanto riguarda il meteo che può vantare un'ottima modellazione di nuvole e perturbazioni.

L'interfaccia utente è sempre più intuitiva e la quantità degli scenari presenti è sbalorditiva. Il modello di volo è configurabile per consentire anche ai neofiti di imparare in modo graduale, attraverso la scuola di volo che si avvale dei consigli di John e Martha King, aviatori conosciuti in tutto il mondo e fondatori di una scuola di volo attiva dai primi anni '70.

I tutorial sono completi e consentono, a chi lo volesse, di ottenere certificazioni (anch'esse virtuali) per pilotare sia i classici Piper, Cessna, Mooney presenti in quasi tutte le scuole, sia i giganteschi velivoli che prestano servizio sulle rotte intercontinentali. È, inoltre, possibile ricevere l'abilitazione al volo strumentale. Essendo un'edizione dedita a rievocare le tappe principali nella sto-

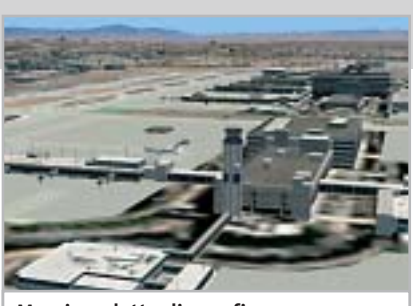

**Massimo dettaglio grafico negli scenari**

ria del volo, Microsoft ha inserito una sezione in cui consente la fedele riproduzione di voli storici quali il primo "balzo" dei fratelli Wright a Kitty Hawk o la prima trasvolata atlantica con lo Spirit of St. Louis effettuata da Lindbergh nel 1927.

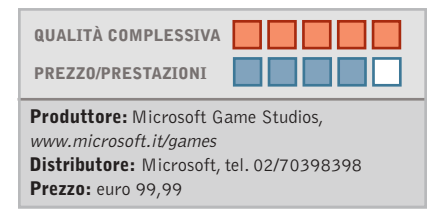

# **Fotocamera digitale • Contax TVS Digital**

# **L'obbiettivo della stella**

**Derivata dalla TVS a rullino, la Contax TVS Digital adotta un corpo in titanio, un'ottica Vario-Sonnar 35-105 mm e un sensore Ccd da 5 Megapixel**

■ TVS Digital è la prima fotocamera digitale marchiata Contax, un apparecchio costruito con la cura e i materiali che lo storico marchio tedesco ha sempre riservato ai propri prodotti. Il corpo macchina, come sulla serie TVS tradizionale,è in titanio, una soluzione che garantisce robustezza e leggerezza senza pari: la linea è piuttosto squadrata, quasi spartana, sestema antiriflesso T\*, che fornisce maggiore contrasto e incisività alle immagini. L'obbiettivo consiste in tre elementi tubolari ed è protetto, a fotocamera spenta, da una coppia di tendine metalliche. Il range di messa a fuoco è compreso, nella modalità normale, tra 60 cm e infinito, mentre in macro è tra 15 e 60 cm. Il sistema d'autofocus può essere impostato su tutto il

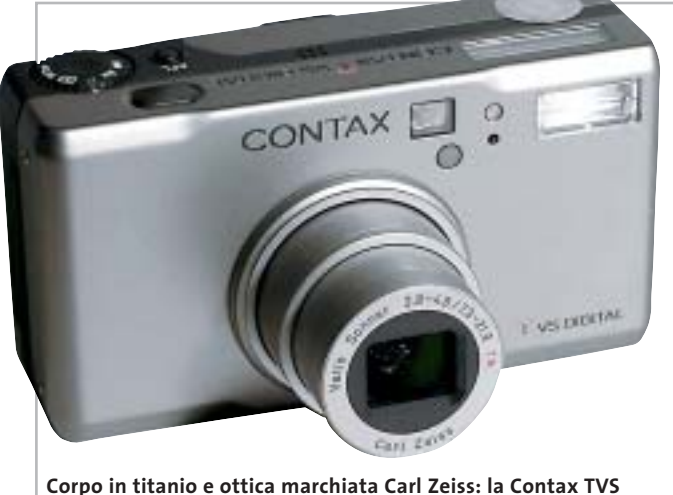

**Digital ha caratteristiche dedicate al fotoamatore esigente**

condo canoni estetici tipicamente teutonici.

L'obbiettivo Vario-Sonnar impiegato sulla TVS Digital è un 7,3-21,9 mm, equivalenti a 35- 105 mm del formato reflex, e impiega sei elementi in sei gruppi con tre superfici asferiche, presentando un'apertura massima di F2.8-F4.8.Il fattore d'ingrandimento ottico di 3x è ulteriormente incrementabile ricorrendo allo zoom digitale,che fornisce un'ulteriore moltiplicazione 4x. Tutte le superfici della lenti sono trattate con il sifotogramma, con prevalenza della zona centrale (Wide Area) oppure con misurazione Spot.

Il flash incorporato presenta quattro classiche modalità di funzionamento: auto,fill-in,riduzione occhi rossi e ritratto notturno. Di lato al flash è posto il mirino ottico, in grado di coprire l'83% dell'immagine catturata e per il quale è presente una piccola rotella dedicata alla correzione diottrica.

I comandi sono quasi tutti organizzati sul dorso della fotocamera, eccezion fatta per la lità operativa (Program, AV, filmato, riproduzione) che è collocata sulla parte superiore, in prossimità del pulsante di scatto. Un pad a croce, dedicato alla navigazione all'interno dei menù, è circondato da quattro pulsanti rispettivamente riservati alla selezione della sensibilità Iso, alla visione dell'ultima immagine catturata e alla selezione del menù "D", riguardante le impostazioni digitali,e "C", per il setup della fotocamera. Menù non particolarmente ricchi di funzioni e anche un po' ostici da interpretare, perlomeno ai primi impieghi pratici.

ghiera di selezione della moda-

In prova

### **Display supplementare**

Le indicazioni principali relative a flash,modalità di fuoco,stato della batteria e numero di scatti rimanenti sono sintetizzate su un piccolo display Lcd posto sulla parte superiore del corpo macchina. Lo schermo Lcd Tft è da 1,6 pollici, con risoluzione di 354 x 240 pixel, e risulta ben visibile anche in condizioni di forte luce. Lo slot per i moduli di memoria flash Secure Digital è posto lateralmente e vi si accede agendo su un cursore che apre a scatto il relativo sportellino di protezione.

Data la presenza di un sensore Ccd da 1/1.8" e 5 Megapixel effettivi, in grado di raggiungere la massima risoluzione di 2.560 x 1.920 pixel, risulta sottodimensionato il modulo da 16 Mb fornito di serie, ma d'altra parte Contax segue la via, molto discutibile, indicata da

quasi tutti i produttori: nel caso specifico, tuttavia, a fronte di un prezzo non certo popolare una capacità maggiore sarebbe stata più appropriata.

Sulla qualità delle immagini della TVS Digital non si discute: l'ottica Zeiss fa la differenza, fornendo colori naturali e immagini ottimamente contrastate. L'elettronica presenta invece vari punti di debolezza, a partire dalla qualità dei menù e dell'organizzazione (e anche della qualità) della pulsantiera; per fare un esempio,i livelli di compressione Jpeg sono solo due e non è possibile catturare fotogrammi non compressi. Forse sono particolari trascurabili su fotocamere entry level, ma di certo non nel caso di apparecchi da più di 1.000 euro.

**Dario Zini**

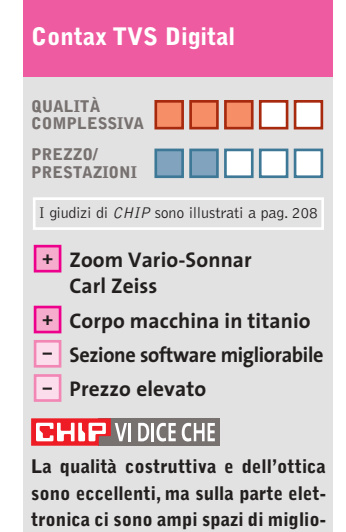

**Tipo:** fotocamera digitale con sensore da 5 Megapixel **Ottica:** Carl Zeiss Vario-Sonnar 7,3-21,9 mm, F2.8-F4.8 **Sensore:** Ccd da 1/1.8", 5 Megapixel effettivi **Risoluzione massima:** foto 2.560 x 1.920, filmati Avi 320 x 240 **Schede di memoria:** Secure Digital, MultiMedia Card **Produttore:** Contax, www.fowa.it **Distributore:** Fowa, tel. 011/81441 **Prezzo:** euro 1.014,00

**ramento**

# **Casse acustiche • Harman Kardon/JBL Invader 4.1**

# **Piacevolmente invadenti**

**Estetica accattivante e buona resa acustica per il kit di diffusori JBL Invader a 4.1 canali, ideale per l'impiego con i videogiochi e la riproduzione Dvd**

■ Invader di JBL è un sistema di diffusori surround 4.1, consistente cioè in un quattro satelliti (due anteriori e due posteriori) e un subwoofer. Il kit reca la firma, oltre che di JBL, di un altro noto produttore in campo Hi-Fi, ovvero Harman Kardon, le cui soluzioni, nell'ambito di sistemi di diffusori dedicati ai computer, si sono già abbondanche sono di forma ellittica con base circolare e incorporano due microdiffusori Phoenix al neodimio, sui quali sono convogliate le frequenze medioalte dello spettro audio. La costruzione è curata ma, per quanto le cromature siano ben realizzate,tutta la struttura è in plastica. Il subwoofer, piuttosto compatto, racchiude un

temente imposte

diffusore Ma-

gnum da 6 do del box, protetto da una griglia in plastica rigida: il sistema bass reflex utilizza un tubo di raccordo curvo, il cui foro di sfogo va a far corpo unico con la mascherina frontale, dove sono posizionati i due potenziometri relativi al controllo

> **L'estetica dei quattro satelliti è molto piacevole, con uno stile vagamente retrò**

tata potenza erogata: esigenza che probabilmente deriva dalla presenza anche del trasformatore all'interno del mobile. Il cono è posizionato sul fon-

In prova

in ambito Mac, con proposte allo stesso tempo accattivanti nell'estetica ed equilibrate nella resa acustica. Con una formula simile è stato concepito il kit Invader: un sistema che per caratteristiche tecniche si presta primariamente per l'impiego su pc con i videogiochi e per la visione di film in Dvd. Ognuno dei quattro satelliti eroga un massimo di 12 watt musicali, mentre il sub amplificato ne eroga 32, per un totale di 80 watt complessivi, valore ormai pressoché standard per questo tipo di siste-

pollici e 4 ohm di produzione Harman Kardon, e l'amplificatore di potenza: il mobile è realizzato in Mdf anziché nel truciolare impiegato da buona parte delle soluzioni concorrenti, e presenta rinforzi interni in prossimità degli spigoli.

#### **Costruzione del sub solida**

Non è presente materiale fonoassorbente, ma globalmente la struttura è sufficientemente solida da garantire l'esenzione da vibrazioni parassite. Il finale di potenza monta generose alette di raffreddamento che sembrano sovradimensionate rispetto alla limidei toni bassi e acuti. Insieme al controllo di volume collocato su uno dei due satelliti anteriori, sono gli unici controlli presenti nel sistema, che è privo di telecomando.

Le connessioni audio sono allineate sul retro del sub: ingressi anteriori, posteriori e connessioni per i satelliti frontali sono mini-jack da 3,5 mm, mentre per i diffusori posteriori sono impiegati connettori Rca; la corrispondenza cromatica con i relativi plug di cavi e casse rende l'installazione banale e a prova d'errore. Il produttore dichiara una risposta in frequenza di 40-20.000 Hz, con

un rapporto segnale/rumore di 85 dB: nelle prove d'ascolto il sistema si è ben comportato nell'esecuzione di Dvd, con un convincente effetto di spazializzazione, e non ha fatto rimpiangere l'assenza del canale centrale, tipicamente dedicato ai dialoghi nelle colonne sonore Dolby Digital.

Con i giochi si apprezza la profondità del sub, specie nelle esplosioni e in altri effetti tarati sulle basse frequenze; per quanto riguarda la musica, nulla da dire sui satelliti, cristallini ed equilibrati, mentre si avverte un lieve "buco" sulle frequenze medio-basse, non sufficientemente coperte dall'estensione del sub.

Il prezzo ci è parso un po'eccessivo, per lo meno se confrontato con quello di soluzioni simili presenti sul mercato. **Dario Zini**

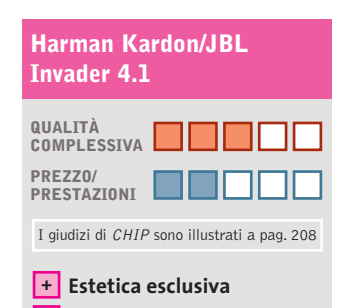

# **– Prezzo elevato**  $CHIP$  VI DICE CHE

**Satelliti cristallini +**

**L'estetica e la costruzione sono curate, la resa è ottimale per i videogiochi, un po' meno per la musica**

**Tipo:** sistema di diffusori a 4.1 canali **Potenza musicale:** 4 x 12 watt satelliti, 32 watt subwoofer **Risposta in frequenza:** 40-20.000 Hz **Rapporto segnale/rumore (dichiarato):** 85 dB **Produttore:** Harman Kardon/JBL, www.harman-multimedia.com **Distributore:** American Dataline Digital Solutions, tel. 0422/4717, www.adl.it **Prezzo:** euro 219,90

mi. Molto piacevole è il design vagamente retrò dei satelliti,

In prova

# **Acquisizione video • Terratec Cameo Grabster 200**

# **Videoregistrare in digitale**

**Collegando il Cameo Grabster 200 alla porta Usb 2.0 di un pc o di un notebook è possibile catturare il video analogico con una qualità da Dvd** 

■ La versione 2.0 dello standard Usb è caratterizzata da una velocità di trasferimento dati di 480 Mbit per secondo, valore più che sufficiente anche per supportare flussi video digitali di qualità molto elevata.Proprio questo tipo di collegamento al pc è utilizzato dal Cameo Grabster 200 di Terratec, un dispositivo esterno che ha più o meno le dimensioni di un pacchetto di sigarette ed è capace di digitata nel pc. La dotazione è completata da un pratico adattatore per prese Scart che può essere utilizzato per i segnali in ingresso o quelli in uscita.

### **Subito pronto**

L'installazione del Cameo Grabster 200 non pone particolari problemi: solo se nel sistema è presente un dispositivo Usb audio, può essere ne-

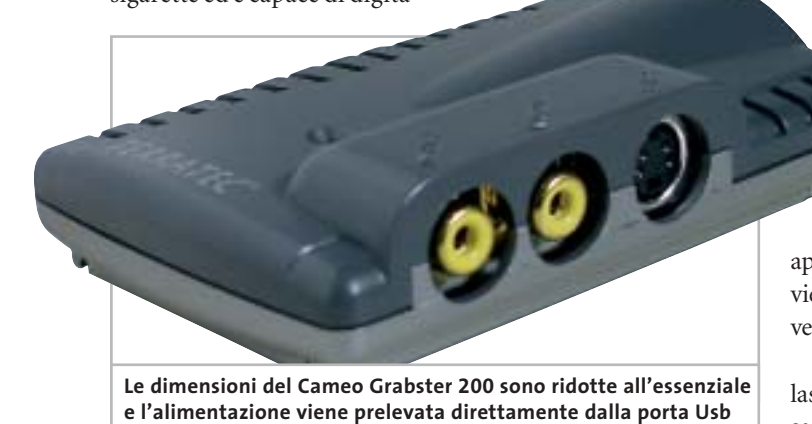

lizzare il video analogico proveniente da un videoregistratore o da una videocamera, collegati ai connettori per segnali in video composito o S-Video.

Un altro connettore per video composito consente poi di collegare un monitor televisivo, permettendo così di tenere costantemente sotto controllo il video che si sta catturando. Tutti i cavi necessari sono inclusi nella confezione, compreso il cavo audio stereo con connettori Rca e mini-jack da utilizzare per la cattura dell'audio con la scheda installacessario disattivarlo.L'alimentazione necessaria per il funzionamento del dispositivo viene prelevata dalla stessa porta Usb 2.0 a cui lo si collega, fattore da tenere in considerazione quando lo si utilizza con un notebook alimentato a batteria.

Come già accennato, il Cameo Grabster 200 effettua soltanto la digitalizzazione del video analogico mentre la compressione è affidata al software ed è quindi possibile soltanto se si dispone di un pc con processore sufficientemente potente.

Per la compressione nel formato Mpeg2 adatto alla registrazione su Dvd, che è poi l'operazione più onerosa, Terratec consiglia di utilizzare un pc con processore Pentium 4 da almeno 1,4 GHz o Athlon Xp 1800+ o superiore. Per quanto si è potuto constatare, è opportuno utilizzare un pc un po' più potente se non si vuole correre il rischio di perdersi qualche frame. Il Cameo Grabster 200 richiede i sistemi opera-

tivi Windows 2000 o XP. Il driver software è conforme allo standard Wdm e la cattura può quindi essere effettuata pra-

ticamente con qualsiasi applicazione, a partire da MovieMaker fino a software di livello professionale.

L'organizzazione del driver lascia un po'perplessi: per passare dall'ingresso composito a quello S-Video occorre selezionare Capture Settings/Capture Properties/Video Capture Filter e poi la scheda Image.

# **Montaggio video**

I programmi forniti da Terratec sono VideoStudio 7 e DVD MovieFactory 2 SE, entrambi di Ulead, che si distinguono per l'estrema facilità d'uso. Il primo è un semplice programma per l'elaborazione del video, che consente di creare montaggi di più clip, con l'inserimento di titoli, effetti e colonna sonora, mentre la specialità del secondo è la creazione dei Dvd.

Il formato massimo di cattura del video corrisponde a quello standard per la registrazione dei Dvd, 720 x 576 pixel, e il bit rate può arrivare fino a 8.000 kbps.

I programmi di Ulead supportano la cattura a bit rate costante o variabile e, come accade con tutti i software di compressione Mpeg, la qualità dei risultati è fortemente influenzata da quella del materiale originale. Non c'è quindi da aspettarsi troppo dalla digitalizzazione di una cassetta Vhs.

MovieFactory consente anche di registrare il video direttamente su un Dvd-Rw, evitando così di occupare prezioso spazio sull'hard disk. Il supporto riscrivibile è necessario per consentire la successiva elaborazione del materiale e l'inserimento dei menù per la navigazione all'interno del Dvd.

#### **Mauro Baldacci**

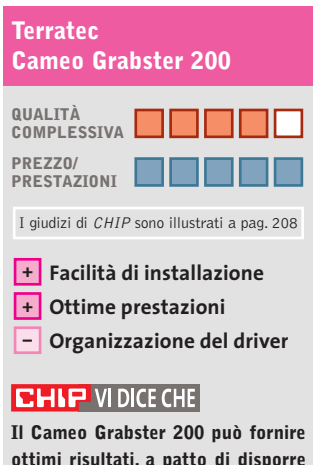

**ottimi risultati, a patto di disporre di un pc abbastanza potente**

**Tipo:** dispositivo esterno per la cattura di video analogico **Formato massimo di cattura:** 720 x 576 pixel a 25 fps **Interfaccia:** Usb 2.0 **Produttore:** Terratec, tel. 02/33494052, www.terratec.it **Distributori:** rivenditori autorizzati **Prezzo:** euro 119,99

### **Videoproiettore • Acer PD320**

# **Specchietti anche per Acer**

**La tecnologia Dlp è stata scelta da Acer per il PD320, il modello intermedio della nuova linea di videoproiettori compatti offerti dal produttore taiwanese**

■ Uno dei vantaggi della tecnologia Dlp sviluppata da Texas Instruments è la dimensione del modulo generatore delle immagini che consente di realizzare videoproiettori estremamente compatti, di peso contenuto e quindi facilmente trasportabili. Se poi si aggiunge un resistente chassis in lega al magnesio si ottiene un videoproiettore come il PD320 di Acer, pesante solo 1,5 kg e

magine è esattamente identica a quella proiettata, eliminando così la necessità di utilizzare uno sdoppiatore di segnale.

Quando si collegano contemporaneamente più segnali video, non è possibile passare immediatamente dall'uno all'altro: la ricerca dell'ingresso video attivo viene effettuata sequenzialmente premendo il relativo pulsante e

nù Osd è possibile anche attivare un messaggio che avvisa quando restano solo 36 ore di vita della lampada, stimata in 2.000 ore;la sostituzione non richiede l'intervento di personale specializzato e il costo della lampada è di circa 360 euro. La quantità di calore prodotta è piuttosto elevata ed è opportuno quindi evitare di collocare oggetti in materiale plastico in vicinanza delle feritoie delle due

In prova

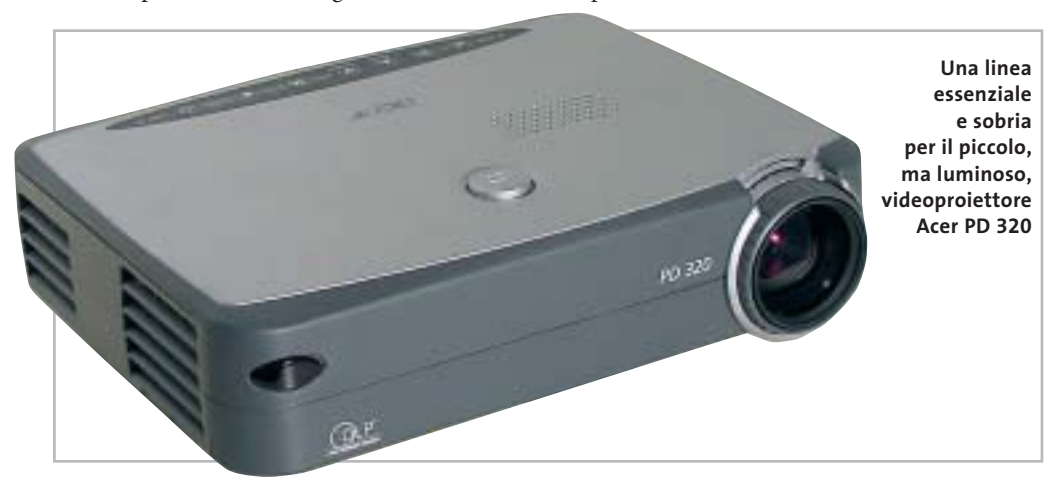

rapporto di contrasto misurato con l'immagine a scacchiera bianca e nera è risultato piuttosto ridotto, circa 100:1, a causa di un eccessivo livello di luminosità del nero.Inoltre, le immagini sono sempre contornate da una cornice grigia, abbastanza scura, ma più luminosa del nero.

Complessivamente, queste prestazioni lo rendono poco adatto alla proiezione di immagini di tipo televisivo,per le quali sarebbe necessario un rapporto di contrasto decisamente più elevato, applicazione che è riservata al modello PD520 della stessa serie, caratterizzato anche da una rumorosità inferiore. Nessun problema invece quando si utilizza il PD320 per le classiche presentazioni create con PowerPoint o programmi simili: l'utilizzo del telecomando al posto del mouse e la possibilità di collegare un monitor di controllo rendono il tutto molto più agevole.

**Mauro Baldacci**

# **QUALITÀ COMPLESSIVA PREZZO/ PRESTAZIONI** I giudizi di CHIP sono illustrati a pag. 208 **Acer PD320 Ottima luminosità +**

**Dimensioni compatte +**

**– Contrasto ridotto**

# **CHIP VIDICE CHE**

**Dimensioni e peso estremamente ridotti sono le caratteristiche più interessanti di questo videoproiettore**

**Tipo:** videoproiettore Dlp **Risoluzione nativa:** 1.024 x 768 pixel

**Ingressi:** Vga, Dvi, video composito e S-Video **Produttore:** Acer, tel. 0931/469411, www.acer.it **Distributore:** rivenditori autorizzati **Prezzo:** euro 2.299,00

con una luminosità di 1.100 Ansi lumen.

La risoluzione nativa è di 1.024 x 768 pixel ed è possibile anche visualizzare immagini televisive in formato 16:9, sfruttando gli ingressi per segnali in video composito o S-Video. Per il collegamento al pc è presente un connettore Dvi a cui è possibile collegare anche segnali Vga analogici, utilizzando l'apposito cavo fornito a corredo. Un monitor di controllo può poi essere collegato al connettore standard Vga a 15 pin presente sul retro: l'imtrascorrono alcuni secondi prima che le immagini siano visibili sullo schermo, tempo necessario per consentire una perfetta sincronizzazione del segnale.

### **Telecomando tuttofare**

Tutte le regolazioni si effettuano tramite il menù Osd e i tasti presenti sulla parte posteriore del videoproiettore o, più agevolmente, con il telecomando a infrarossi.Quest'ultimo integra un puntatore laser e può svolgere le funzioni di un mouse, in modo da controllare a distanza il pc a cui è collegato.Con il meventole di raffreddamento. L'obbiettivo da proiezione ha un'escursione focale di 1,2x, sufficiente per effettuare un minimo di regolazione della dimensione delle immagini senza dover spostare avanti e indietro il videoproiettore: alla massima distanza consigliata, poco più di 10 metri, la larghezza dello schermo può variare da 5 a 6 metri.

#### **Ideale per le presentazioni**

Messo alla prova, il PD320 ha mostrato una luminosità solo di poco inferiore al valore dichiarato, 950 lumen, mentre il

a cura di Guybrush Treepwood

# **Il mercato dei Dvd Più player**

**G**FK ha iniziato una rilevazione di<br>mercato mensile relativa alle vendi-<br>te di lettori Dvd (esclusi quelli inmercato mensile relativa alle vendite di lettori Dvd (esclusi quelli installati sui computer e le console di gioco). Secondo i primi dati resi noti dalla società, la penetrazione nelle famiglie italiane si è attestata, lo scorso marzo, oltre l'8%, considerando il numero di Dvd player da salotto, combo Dvd con Vcr, Dvd Recorder e Dvd Home Theatre Box presenti nelle case degli italiani. Nel bimestre di maggior successo per le vendite, fra dicembre 2002 e gennaio 2003, sono stati venduti oltre 300.000 lettori Dvd, contro 284.000 videoregistratori: è avvenuto il tanto atteso sorpasso. Nei primi quattro mesi del 2003, poi, le vendite si sono attestate su oltre 100.000 pezzi mensili.

A livello europeo, secondo una ricerca effettuata da GFK per il Dvd Entertainment Group Europe, nei cinque principali mercati europei (Francia, Germania, Spagna, Italia, Gran Bretagna), sono stati venduti 55,7 milioni di titoli Dvd solo tra gennaio a marzo. Il mercato inglese è il più sviluppato e copre il 46% del venduto.

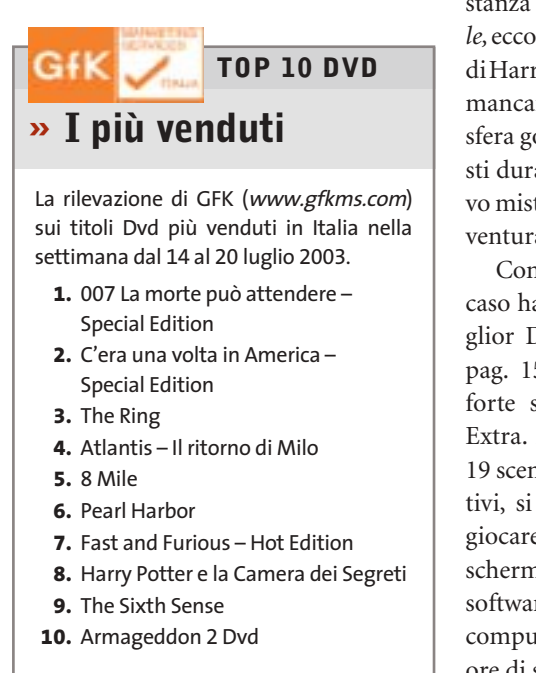

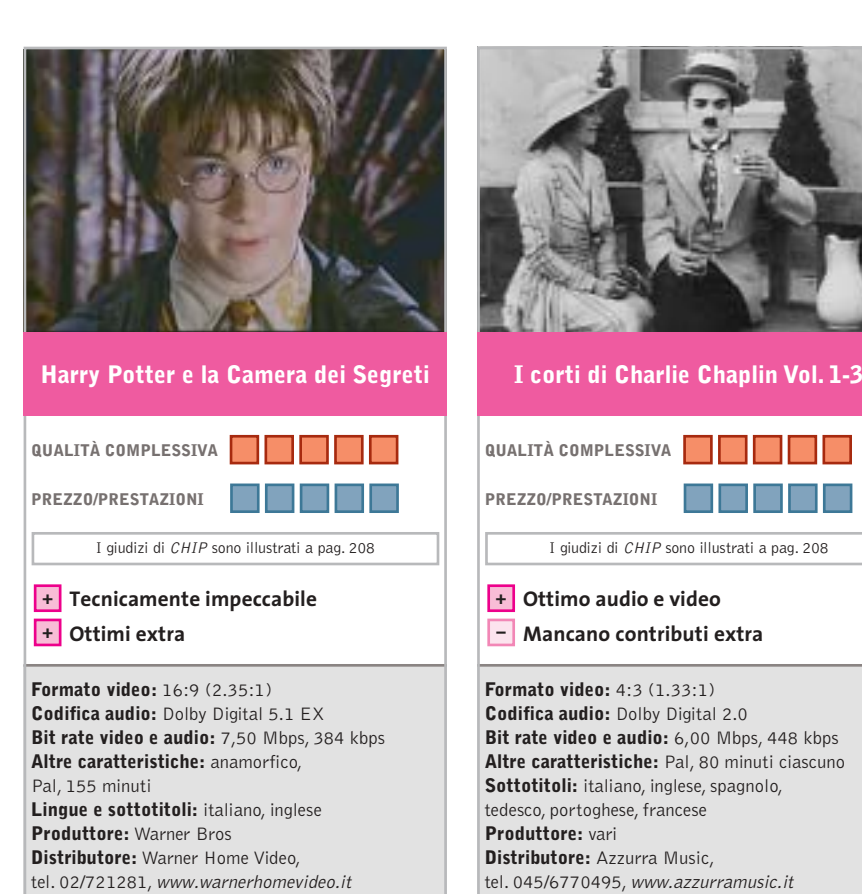

■ In attesa della pubblicazione del quinto libro dedicato all'aspirante mago (Salani dovrebbe presentarne l'edizione italiana entro l'anno), e a pochi mesi di distanza da *Harry Potter e la pietra filosofale,*ecco il Dvd dedicato alle ultime imprese di Harry & Co.,un titolo che non dovrebbe mancare nella raccolta casalinga. L'atmosfera gotica che accompagna i protagonisti durante l'esplorazione di questo nuovo mistero a Hogwarts, infatti, rende l'avventura ancora più coinvolgente.

**Prezzo:** euro 26,90

Come il precedente Dvd – che non a caso ha vinto l'Oscar di *CHIP* come Miglior Dvd Fantasy (vedi *CHIP* 12/2002 pag. 152) – ancora una volta il punto forte sono i numerosissimi contributi Extra. Al disco principale, che contiene 19 scene inedite, interviste e tour interattivi, si aggiunge un Dvd-Rom tutto da giocare: oltre 15 puzzle animati, salvaschermi, sfide, figurine magiche… e un software che permette di controllare il computer con la voce. Assai di più di due ore di sano divertimento.

■ Per la generazione che era orgogliosa di avere nella propria collezione qualche pellicola 8 mm o Super8 di Charlie Chaplin da vedere con il proiettore di casa, l'operazione ha del miracoloso: 12 cortometraggi di Charlot, il meglio della produzione degli anni 1916-17,in soli tre Dvd. Oltre 80 minuti di grande cinema comico su supporto digitale, restaurato per brillare come in origine: quattro rulli celeberrimi come *L'emigrante, Charlot pompiere, Il vagabondo, La strada della paura.* Protagonista assoluto sempre lui: giacchina lisa e stretta, pantaloni troppo larghi, scarpe abbondanti, l'inconfondibile bombetta e il bastone di bambù, poi arriveranno i quattro matrimoni e i primi lungometraggi, ma questa è già un'altra storia.

I giudizi di CHIP sono illustrati a pag. 208

**Prezzo:** euro 9,99

Peccato solo che non siano disponibili degli Extra. Almeno una biografia di Charles Spencer Chaplin, in arte Charlot, e una filmografia essenziale avrebbero aiutato ad apprezzare meglio il genio dell'attore inglese.

Dvd

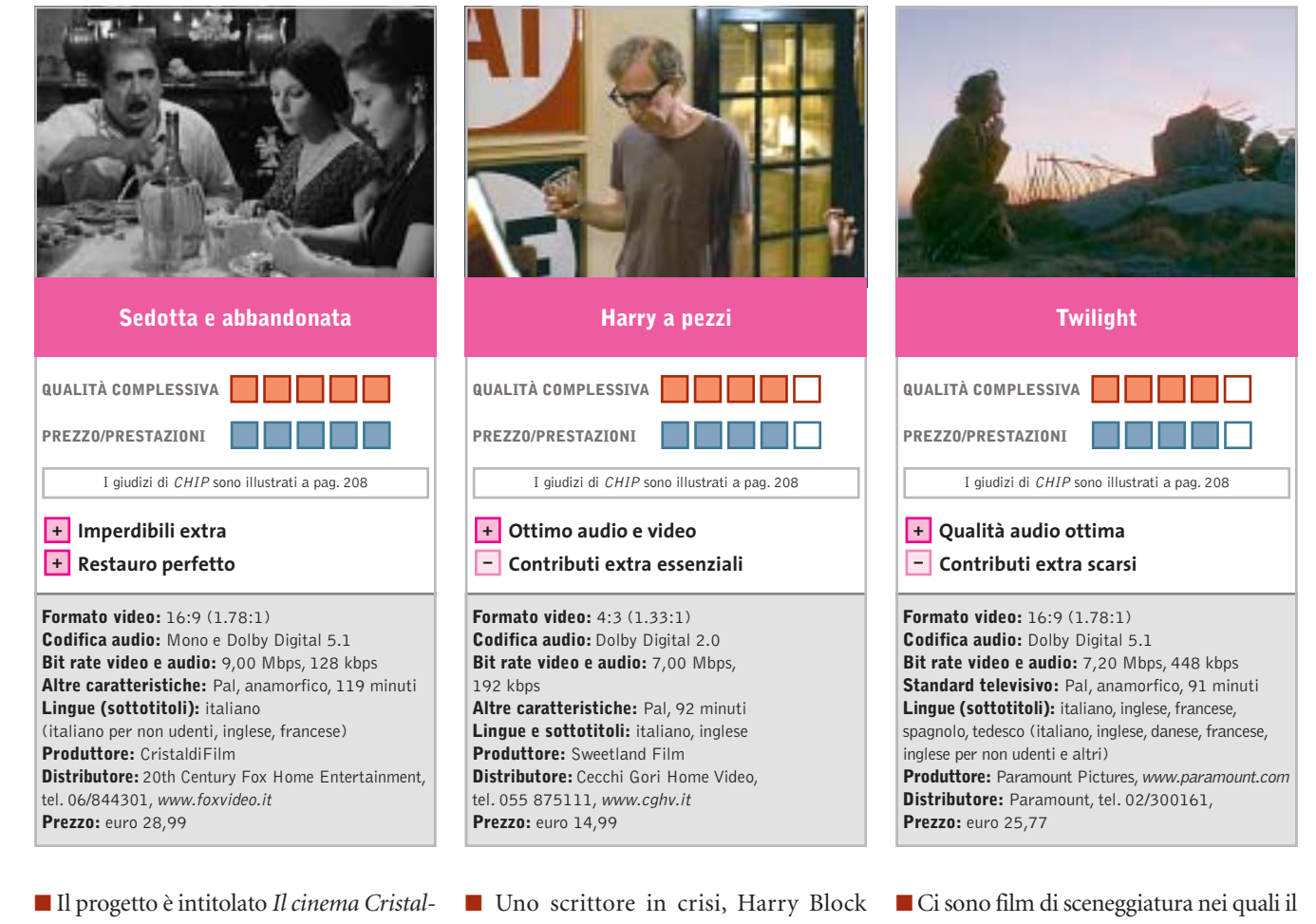

*di restaurato in Dvd* e prevede nei prossimi due anni l'uscita di 50 capolavori del listino Cristalli: da *Nuovo Cinema Paradiso* a *Divorzio all'italiana,* da *Senso* ai film di Totò, da *I soliti ignoti* a *Cristo si è fermato a Eboli.*Luchino Visconti,Pietro Germi,Mario Monicelli, Francesco Rosi, Giuseppe Tornatore… la storia del cinema italiano di ieri e di oggi.L'operazione vede coinvolti direttamente anche molti registi e interpreti famosi, chiamati a contribuire ad arricchire i contenuti dei Dvd, con interviste ed Extra.

*Sedotta e abbandonata* (1964), uno dei primi titoli pubblicati, è in effetti tecnicamente perfetto, restaurato ad arte, con tanto di convincente audio Dolby Digital 5.1 (nonostante l'originale sia monofonico), arricchito da due Extra rarissimi: il provino che Germi aveva fatto a Stefania Sandrelli e quattro scene presentate con un montaggio alternativo. Risaltano soprattutto la definizione d'immagine e gli ottimi valori di compressione.

(Block, come il blocco da cui è afflitto), per superare la sindrome della pagina bianca, decide di scrivere un libro in cui racconta tutte le sue preoccupazioni, i suoi fallimenti e i suoi problemi.

Ne viene fuori il ritratto di un personaggio egoista, nevrotico, erotomane, che si appropria delle vite altrui per fissarle sulla pagina senza porsi troppe domande. Un Woody Allen rutilante, all'epoca al 28° film, protagonista di lungometraggio che risulta essere una pochade e, nel contempo, un pamphlet ideologico. Il Dvd restituisce tutte le sfumature della fotografia di Carlo Di Palma, compreso il Woody Allen "fuori fuoco" anche sullo schermo, per simboleggiare visivamente il suo stato di confusione.

Niente effetti speciali, pochi essenziali Extra (Trailer, Trama completa, Biografia e Filmografia del regista e degli attori principali), ma ad Allen, essenziale e concreto, piace proprio così.

cast potrebbe essere formato anche da attori sconosciuti, e film di recitazione che, senza un grande attore capace di reggere la trama,crollerebbero dopo pochi minuti come un castello di carte. Quelli che riescono a unire entrambe gli aspetti sono capolavori.*Twilight*mette insieme Paul Newman, Gene Hackman e Susan Sarandon sotto la direzione del regista Robert Benton *(Kramer contro Kramer).*La trama è quella di un ruvido thriller: Harry Ross (Newman), un investitore privato, si trova implicato dell'ennesimo caso di omicidio. Sarebbe semplice indagare se gli abitanti della vicina cittadina di Tilsetown collaborassero, ma come in un buon libro di Agatha Christie, ognuno ha qualcosa da nascondere.

La qualità audio è ottima, quella video appena una spanna sotto (ma sempre al di sopra della media), mentre lasciano a desiderare i contributi Extra. A parte il Trailer originale e la possibilità di selezionare scene del film, non c'è altro. Neppure una filmografia degli attori e del regista.

#### **a cura di Guybrush Treepwood**

### **Runaway**

# **In fuga dagli assassini**

**I Péndulo Studios hanno realizzato una bella avventura grafica, intrigante e divertente**

■ Ormai da parecchio tempo circola la voce che le avventure grafiche siano in via di estinzione, che i videogiocatori chiedano solo personaggi 3D come Lara Croft, che le softwarehouse non abbiano più intenzione di investire nei superatissimi "punta e clicca", salvo poi smentirsi quando sco-

prono che in qualche sito abandonware vanno fortissimo i download di qualche vecchia adventure. *Runaway* è proprio un'avventura grafica di stampo tradizionale, con tanto di lente che cambia forma

quando passa sugli oggetti d'inventario. Non per niente a produrlo è stata Péndulo Studios, la softwa-

*Monsters* (1997). La trama ricorda da vicino quella del famoso *Broken Sword:* Brian Basco sta per co-

ronare il suo sogno, laurearsi all'università californiana di Berkeley. Recatosi a New York per prendere un libro, qui investe con l'auto una giovane ragazza che sbuca all'improvviso da un vicolo. Si chiama Gina ed è una ballerina di strip-tease: inutile aggiungere che la vita di Brian non sarà più la stessa. Gina, oltre a essere bellissima, è nel mirino

rehouse di *Igor Obiettivo Uikokahonia* (1994) e soprattutto del divertente *Hollywood*

di una banda di malviventi, i Sandretti. È stata testimone oculare, infatti, dell'uccisione di suo padre. Così Brian, volente o nolente, si ritroverà braccato da killer e gangster, costretto a fuggire per salvare la sua pelle e quella della misteriosa ragazza.

#### **Runaway**

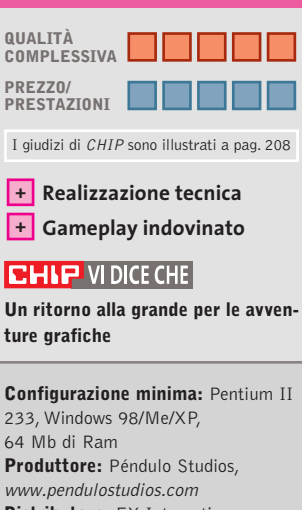

**Distributore:** FX Interactive, tel. 02/783676, www.fxplanet.com **Prezzo:** euro 19,95

#### **Anno 1503 Il Nuovo Mondo**  $\circ$ **Avventura e scoperta** NEL CD

**Torna il fascino della storia con un gioco ambientato durante gli anni delle grandi conquiste**

■ Proprio mentre Ferdinando II il Cattolico invia il suo esercito in Africa settentrionale per combattere i Mori, i portoghesi fondano l'Impero delle Indie, prologo della conquista spagnola del Messico a opera di Cortés e Pizarro, e della decimazione di Incas e Atzechi.

Sfruttando questo background, *Anno 1503 Il Nuovo Mondo* propone di esplorare locazioni dalla vegetazione lussureggiante e fondare colonie alla ricerca di ricchezza e potere.Ci si dovrà procurare beni di prima necessità (indumenti,cibo),merci più esotiche (seta e

spezie), ma an-

che materie prime e armamenti necessari per lo sviluppo dell'impero. Naturalmente, non è detto che il proliferare dei commerci e il moto di espansione debbano essere per forza legati a battaglie sanguinarie e distruttive.Anzi,*Anno 1503* sotto questo profilo è addirittura educativo: insegna, infatti, che probabilmente stipulando trattati di pace e accordi commerciali con le popolazioni vicine, la conquista sarebbe stata più proficua e duratura nel tempo.

Dal punto di vista grafico il gioco è sicuramente molto piacevole: sono oltre 350 le strutture disponibili, tra chiese, torri di guardia, piantagioni di tabacco; con scenari che vanno dalla tundra ghiacciata al deserto. Un po' meno soddisfacente il gameplay, che si arena davanti a qualche problema di intelligenza artificiale e al controllo delle proprie truppe, non sempre ligie ai comandi.

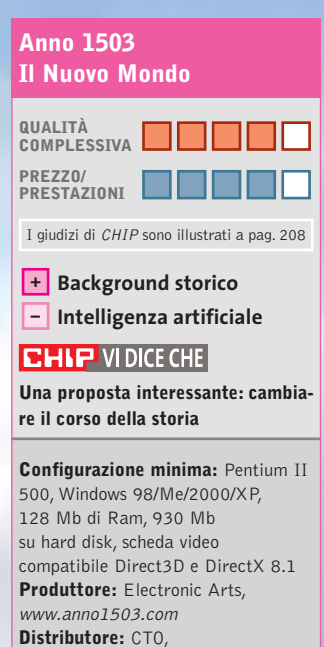

tel. 051/751133, www.cto.it **Prezzo:** euro 44,90

**154** CHIP | SETTEMBR

# Giochi pc

# **O.R.B. Off-World Resource Base Strategia nello spazio**

**Una grande civiltà vive ai confini dello spazio, finché un giorno un popolo traditore…**

■ Finora le possibilità di scelta grafica nei giochi strategici in tempo reale erano sostanzialmente due: la visuale 2D isometrica tradizionale o il 3D. Gli sviluppatori di *O.R.B.* hanno deciso per la seconda strada, sebbene più lunga e tortuosa.

Il risultato? Oseremmo dire rivoluzionario. Siamo al cospetto di un titolo in cui la grafica è parte integrante del gioco esattamente come in uno spara-spara alla *Half-Life.*

Ciò significa che se all'inizio le videate del gioco sembrano

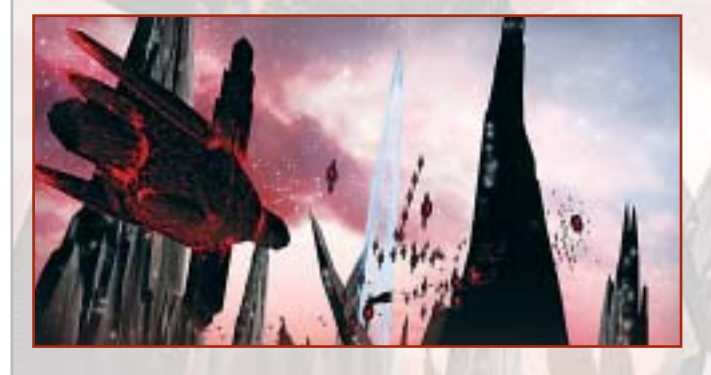

abbastanza convenzionali, rimarremo sbalorditi da quanto potremo fare con la funzione zoom, che permette di ingrandire le unità a tutto schermo senza mostrare una sbavatura. A questo si aggiungono la luce particolare del sole al tramonto, applicata alle stelle più vicine dello scenario, le esplosioni spettacolari, gli scudi solari, i raggi persistenti!

La storia è quella di una civiltà superiore, gli Aldar, novella Atlantide, che dopo aver generato razze e civiltà, a causa del conflitto con un alleato traditore viene cancellata dalla cosmo. A rinnovarne la memoria rimane Torumin, il libro sacro che narra l'ascesa e la decadenza della stirpe superiore.Ovviamente la tensione regna nello spazio, tanto che quando un satellite lanciato dagli Alyssian per esplorare il cosmo si

schianta sulla superficie di Malus, questi ultimi vi riconoscono immediatamente la volontà d'attacco del "grande traditore".

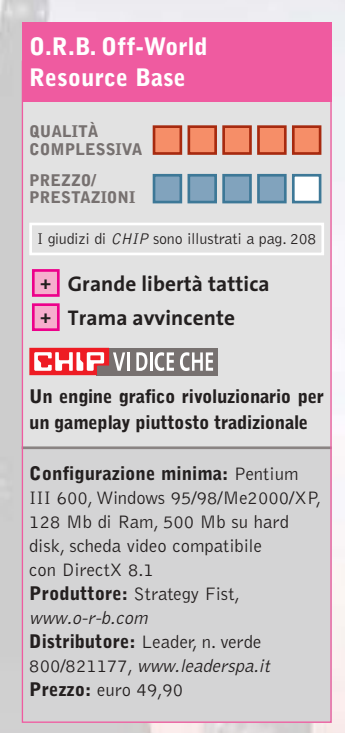

# **Dino Crisis 2 La notte si va a caccia**

**La sanguinolenta Capcom non si smentisce presentando un gioco horror che mette i brividi**

■ *Dino Crisis 2* è uno dei titoli che più ha patito la concorrenza tra la piattaforma pc e le console. Se risale a oltre un anno fa la pubblicazione della versione per PlayStation, nel momento in cui scriviamo è quasi pronto *Dino Crisis 3* per Xbox. La versione per pc del primo capitolo era riuscita a ottenere un discreto numero di proseliti. L'idea di trovarsi in un desolato e semidistrutto laboratorio di ricerca, tra corpi squartati e oggetti rotti, mentre dei famelici dinosauri si aggiravano liberi nei dintorni, favoriva gli eccessi di adrenalina e faceva rivivere le emozioni del *Jurassic Park* di Spielberg.

Con *Dino Crisis 2* le cose non sembrano essere cambiate di molto. Edward City, un'intera città dedicata alla ricerca della Terza Energia, scompare nel nulla per lasciare posto a una fitta giungla preistorica. La nostra missione sarà ancora una volta quella di salvare i superstiti e recuperare i dati

scomparsi della ricerca. Il gruppo speciale che va a caccia di Tyrannosaurus Rex, Velociraptor e altri simpatici animaletti è anfuori il maggior numero

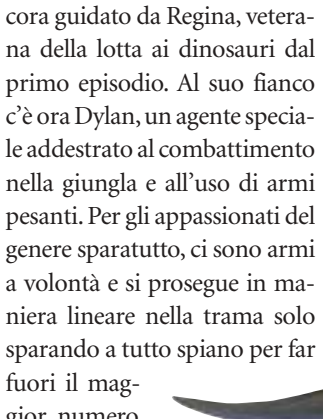

*dent Evil,* i personaggi non si controllano in contemporanea, ma a fasi alterne.

di dinosauri. Come già in *Resi-*

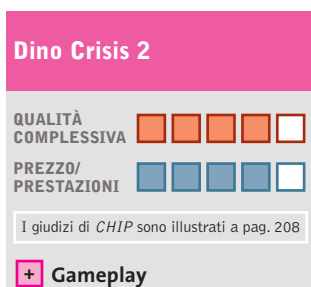

**– Grafica superata**

# **CHIP VIDICE CHE**

**Un gioco inquietante, mortificato da un engine grafico troppo datato**

**Configurazione minima:** Pentium II 233,Windows 95/98/Me/2000/XP, 64 Mb di Ram, 300 Mb su hard disk, scheda video compatibile con DirectX 8.1 **Produttore:** Capcom, www.capcom.com **Distributore:** CTO, tel. 051/751133, www.cto.it **Prezzo:** euro 34,99

#### Giochi pc

### **Val d'Isère Ski Park Manager 2003**

# **Pistaaaaaaaa!**

**Chi sta già pensando alle prossime vacanze invernali, può prepararsi con un gestionale di impianti sciistici**

■ Il titolo del gioco ci ha fatto venire un sospetto: non starà accadendo nel mondo dei videogame ciò che è già successo in quello delle televisioni, dove ogni programma è sponsorizzato? Comunque, se quest'in-

verno sceglieremo la Val d'Isère anziché qualche altra rinomata località sciistica, sappiamo da cosa saremo stati ispirati.

*Ski Park Manager 2003* non offre novità sensazionali rispetto al suo più diretto concorren-

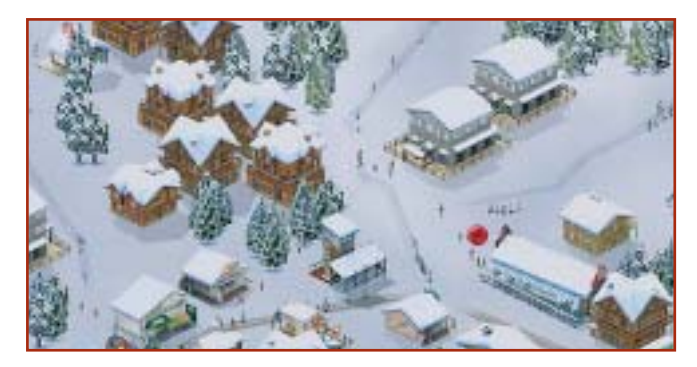

te: *Ski Resort Tycoon* prodotto da Activision. Il giocatore viene chiamato a gestire una stazione sciistica, dopo averla creata e sviluppata. Per questo deve costruire hotel, chalet e piste da sci lungo i pendii di località realmente esistenti (come si faccia a distinguerle una dall'altra è un altro conto). Tre i livelli di qualità: mediocre, economico, di lusso. Vari strumenti permettono, inoltre, di verificare il gradimento delle strutture da parte dei turisti, magari cercando di influenzare le agenzie turistiche. Lo scenario può essere controllato attraverso quattro diverse angolazioni, oltre a una visuale satellitare che offre una visione globale della stazione.

La parte più divertente è sicuramente quella creativa, che permette, per esempio, di cambiare la conformazione delle

montagne per realizzare piste stravaganti che non sfigurerebbero in un luna park.

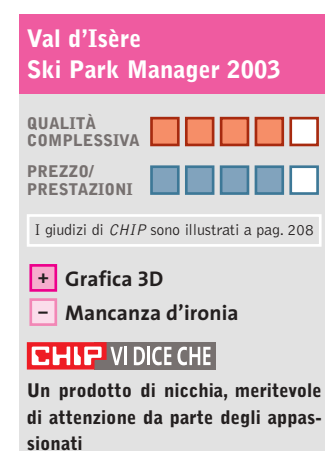

**Configurazione minima:** Pentium 300, Windows 98/Me/2000/XP, 64 Mb di Ram, 25 Mb su hard disk, scheda video compatibile con DirectX 8.0 **Produttore:** Microïds,

www.ski-park-manager.com **Distributore:** Microïds Italia, tel. 02/34592392, www.microids.com **Prezzo:** euro 39,00

# **Grande Fratello il gioco Caccia all'escluso**

**Dopo la trasmissione Tv, arriva il videogame dedicato a Taricone & Co.**

■ Tormentone degli ultimi tre anni, la trasmissione televisiva *Grande Fratello* è stata, nel bene e nel male,un evento seguito da milioni di persone. Per fortuna la caratteristica principale di un buon videogioco è l'ironia e, pur non essendo fra gli appassionati del reality show, ci avviciniamo a questo titolo a cuor leggero. Si tratta di una produzione interamente made in Italy, della genovese Trecision, la softwarehouse di *Nightlong, Puma Street Soccer, The Watchmaker.*

Stavolta si tratta di uno strategico a turni in cui sarà possibile simulare la vita nella "casa" dei personaggi delle tre edizioni del *Grande Fratello* (compresi, quindi, anche quelli dell'edizione 2003), che nel gioco hanno l'aspetto di

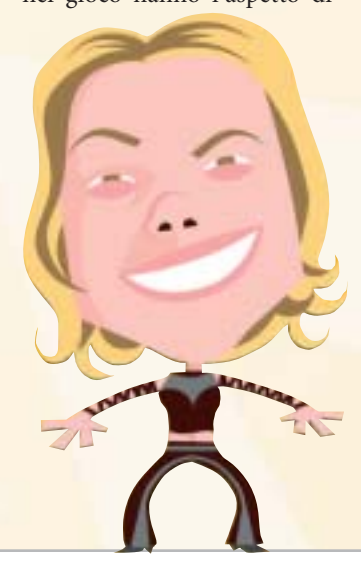

simpatiche caricature. All'interno della casa possono compiere 50 differenti azioni per interagire con gli altri concorrenti e con l'ambiente: cucinare, fare la doccia, dormire, mangiare, tuffarsi in piscina, fare scherzi agli altri concorrenti, baciare, flirtare, ingelosire, innamorarsi e far innamorare... È possibile perfino cambiarsi i vestiti o rubarli dal guardaroba degli altri concorrenti, e non mancano gli imprevisti!

Ogni singola azione dovrà essere attentamente vagliata, perché influenzerà gli altri personaggi della casa, ma soprattutto il pubblico che dovrà votare le sue simpatie. Lo scopo finale? Lo stesso della trasmissione Tv: incrementare la propria popolarità tra il pubblico e gli altri personaggi che abitano nella casa fino a

restare i soli inquilini. Da segnalare anche la modalità multiplayer aperta fino a dieci giocatori.

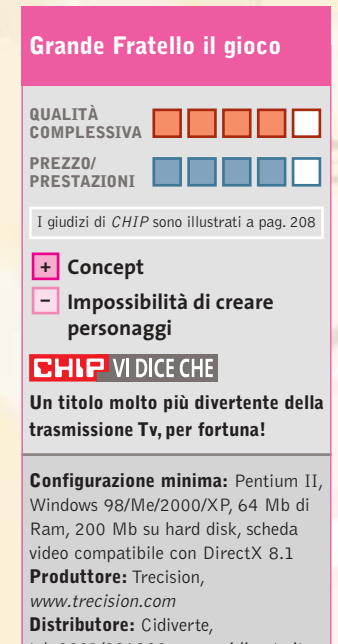

tel. 0331/226900, www.cidiverte.it **Prezzo:** euro 19,99

# Giochi pc

# **Beam Breakers**

# **A tutta manetta**

**Un po' di Quinto Elemento aggiunto a Grand Theft Auto: ecco un'idea concreta del gioco**

■ La quinta scenografica è offerta da una città futuristica del 2173. La struttura del gioco è una serie di missioni da compiere nel minor tempo possibile. Il mezzo di locomozione? Definirla una macchina sarebbe semplicistico: infatti, l'automobile che guideremo… vola! Anzi, dovremo fare miracoli per sfrecciare fra i grattacieli evitando gli altri veicoli che gironzolano per la città.

La prima missione sarà quello di portare le pizze a un boss mafioso che abita a Little Italy. La missione successiva sarà quella di distruggere un ristorante di un clan rivale, po-

steggiandoci dentro la macchina. Le modalità di gioco sono quattro: Mission Mode (le classiche missioni singole), il Campionato di Beam Breakers (contro altri quattro autisti), Survival, in cui dovremo sfuggire alle volanti (nel vero senso

della parola) della Polizia, e l'Observation Mode che, con massimo relax, permette di girovagare liberamente per le città conquistate completando le relative missioni.

Un'idea buona, anche se ormai non originalissima, penalizzata da una realizzazione tecnica di media qualità. L'engine non fa il suo dovere e la grafica non scorre fluidamente. Inoltre,la varietà delle missioni non è pari a quella proposta da

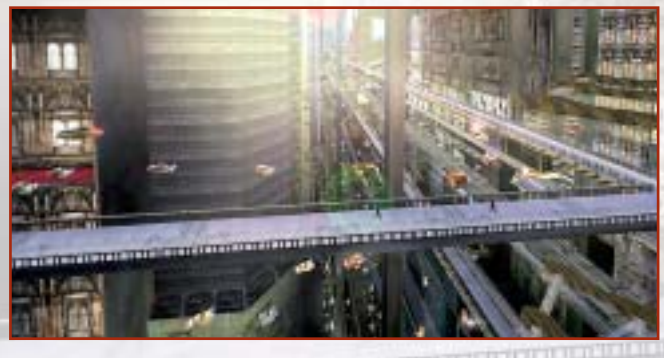

*Grand Theft Auto:* per dirne una, non scenderemo mai dall'auto.

# **Beam Breakers**

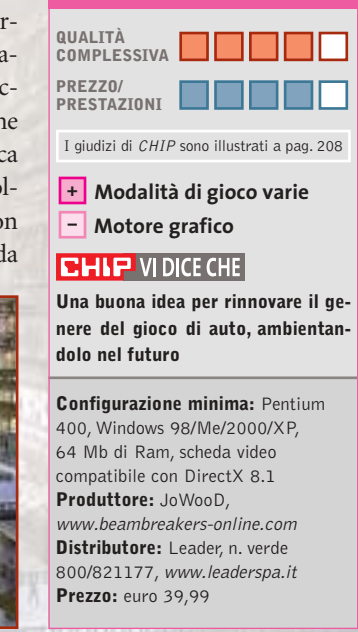

# **King of the Road Vita da camionisti**

**Carica, guida, scarica, riprendi la strada: dura la vita per chi viaggia trasportando merci**

■ L'idea di *King of the Road* è proprio quella di mettere il videogiocatore alla guida di un camion per trasporti e trasmettergli le sensazioni che prova ogni giorno un autotrasportatore. Non c'è una vera competizione da portare a termine,almeno non in senso arcade, ma si viaggia liberamente in cerca di affari.

Si inizia al volante di un camion standard o di un tipico pick-up, si caricano delle merci, si dà un'occhiata alla cartina stradale e si guida fino a rag-

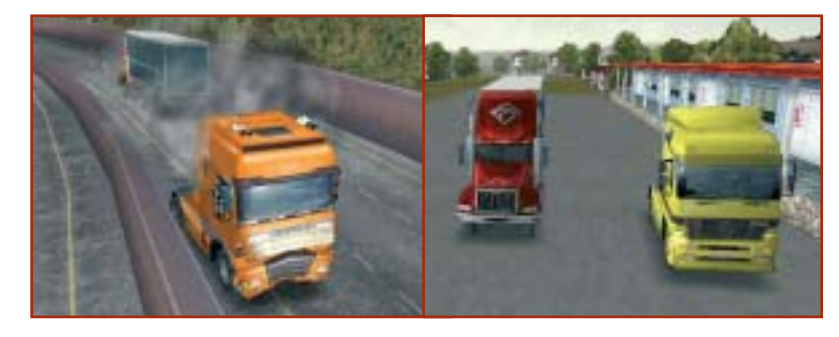

no però gli altri trasportatori controllati dal computer, che fanno servizio sullo stesso itinerario: la competizione con loro è dura in quanto, se si dimostrano più bravi di noi, possono portarci via lavoro.L'ordine di arrivo a destinazione, infatti, determinerà sia la quota di pagamento delle merci trasportate sia l'eventuale bonus in caso di arrivo in prima posizione. Ma, come sempre, è necessario far attenzione alla Polizia, pronta a intervenire se non vengono rispettati i limiti di velocità. In agguato ci sono anche gli autovelox!

giungere la destinazione. Ci so-

In caso di primato, avremo la possibilità di acquisire le licenze di altri autotrasportatori e farli lavorare per noi. In questo modo il business diventa sempre più grande.

Non sono permesse uscite di strada, lancio di razzi, sportellate…

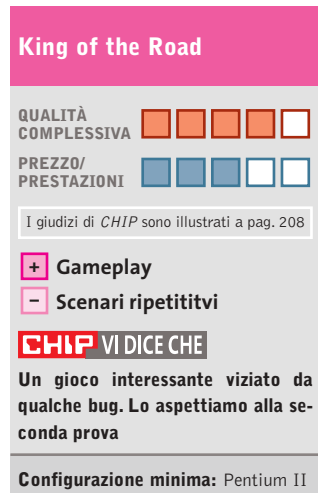

350, Windows 95/98/Me/2000/XP, 64 Mb di Ram, 40 Mb su hard disk, scheda video compatibile con DirectX 8.0 **Produttore:** JoWooD, www.jowood.com **Distributore:** Leader, n. verde 800/821177, www.leaderspa.it **Prezzo:** euro 49,99

**1 Di Alessandro Milini**

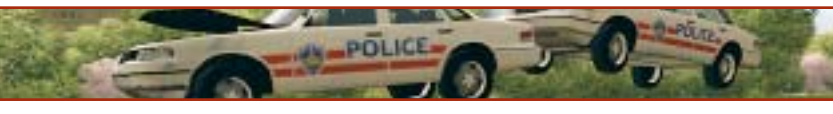

# **Aspettando la PS3 Pianeta console**

■ Il rientro dalle vacanze estive porta con sé novità molto interessanti in vista della stagione autunnale, specialmente per quanto riguarda il futuro del gioco su console.

**2**

**3**

Il primo assaggio di quello che sarà il futuro prossimo arriva dal lontano oriente (Giappone escluso) dove, secondo Bloomberg, Microsoft ha ridotto ulteriormente il prezzo di Xbox portandolo a 179 dollari (circa 160 euro). È quindi probabile che entro Natale si assista a un ulteriore inasprimento della guerra dei prezzi tra le due console casalinghe attualmente più vendute. Oltre a ciò, sempre sul mercato asiatico, Microsoft ha decurtato in maniera considerevole il prezzo di alcuni titoli storici della sua collezione (*Rallisport Challenge*,*NBA Inside Drive*,*Quantum Redshift, Blood Wake* e *Whacked!*) portandoli a circa 19 dollari (poco più di 16 euro).Anche in questo caso è possibile che la casa di Redmond pensi di fare lo stesso in Europa, sia proponendo titoli allineati alla serie Platinum offerta da Sony, sia combattendo l'emergente fenomeno della pirateria che starebbe colpendo i giochi per la propria piattaforma.

Si comincia a parlare anche di Play-Station 3. Nonostante la nuova console Sony sia prevista per il 2005, gli sviluppatori sono già all'opera per preparare la nuova generazione di software. La documentazione riguardante le specifiche generali dell'hardware è già stata consegnata e i programmatori hanno già realizzato un paio di motori grafici. Tra i vari sviluppatori impegnati sul fronte PS3 è plausibile pensare a THQ, Activision, Electronic Arts e Take-Two,gli stessi che hanno realizzato numerosi titoli per l'attuale PlayStation 2.Sono molto insistenti le voci circa la nuova generazione di **Grand Theft Auto**, uno dei giochi più venduti della storia dei video giochi, a opera di Rockstar Games. Secondo indiscrezioni la PS3 garantirà la retrocompatibilità con PS2 ma non con PS One, il che fa pensare che Sony terminerà fisicamente la produzione della cara e amata "Play" al momento della messa in vendita del nuovo hardware.

Tornando al presente, sono in arrivo i titoli che ci porteranno verso il Natale tra cui non si può non nominare **Fifa 2004** (Foto 1 - PSX,PS2,Xbox,Gamecube e GBA) e **Pro Evolution Soccer 3** (Foto 2 - PS2 e, molto probabilmente, Xbox e Gamecube) per quanto riguarda il calcio giocato. Cambiando genere Lara Croft tornerà a farla da padrona grazie a **Tomb Raider Angel of Darkness** (PS2), un'avventura in cui Lara dovrà combattere per scagionarsi da un'accusa di omicidio, che conta un nuovo motore grafico e un livello di dettaglio eccezionale. In ambito racing c'è molta attesa per **Need for Speed Underground** (PS2, Xbox, Gamecube e GBA) e **Midtown Madness 3** (Foto 3 - Xbox), l'attesissimo e divertente arcade di casa Microsoft che si avvale della modalità Live per accrescere il già alto livello di coinvolgimento. Nel magico mondo di Harry Potter sarà poi possibile giocare a Quidditch partendo da Hogwards per la Coppa del Mondo in **Harry Potter Quidditch World Cup** (PS2, Xbox, Gamecube e GBA).

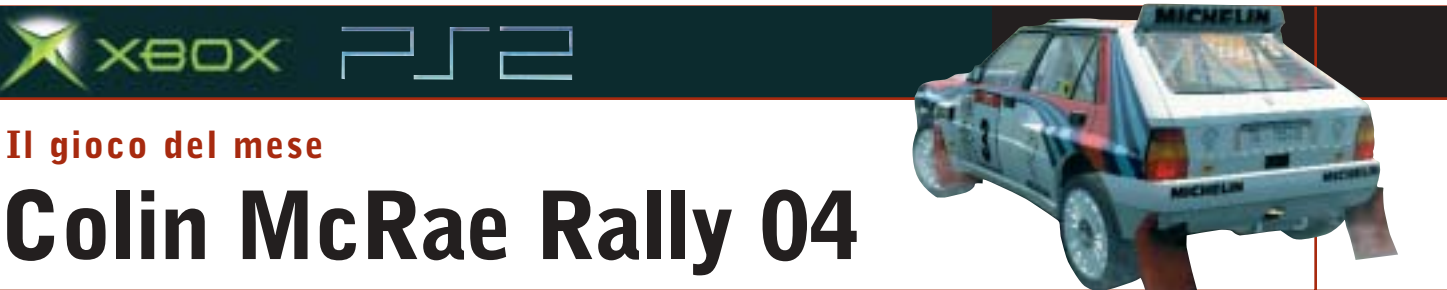

Giochi console

Qualità complessiva: **PRO Produttore:** Codemasters, www.codemasters.com Distributore: Halifax, tel. 02/413031 Prezzo: euro 69,99 (indicativo)

■ Dopo aver venduto più di sei milioni di copie, con i tre episodi precedenti e dopo aver fatto indossare al giocatore i panni di Colin McRae, Codemasters reinventa il simulatore di rally per definizione.

**Il gioco del mese**

 $\times$ eo $\times$   $\Box$   $\Box$ 

Il numero delle macchine a disposizione (oltre 20) è stato aumentato reinserendo le "piccole"auto a due ruote motrici (tra cui spiccano Fiat Punto e Ford Puma), ingrandendo il garage delle "special" (tra cui è annoverata l'ormai classica Lancia Delta Integrale) e riservando uno spazio alle mitiche auto "Gruppo B", i mostri da oltre 300 cavalli che sfrecciavano sulle stradine più impervie dei campionati mondiali sul finire degli anni '70. La sensazione è da "ritorno alle origini", soprattutto dopo la scarsamente apprezzata scelta di poter utilizzare solamente la Focus WRC per lo svolgimento del campionato.

Il motore del gioco è stato perfezionato e la dinamica della macchina è nettamente migliorata. Visivamente il tutto è impressionante. Vetture, ambienti, meccanici e spettatori, tutto è stato rivisto per rendere il giocatore più partecipe e portare il gioco a occupare, per l'ennesima volta, il titolo di miglior simulatore rallystico. Come nei primi due episodi, il giocatore è in grado di scegliere il team con cui svolgere il campionato e con cui cercare di sbloccare le auto e i bonus del gioco. La fisica della vettura è stata migliorata così come il sistema di gestione dei danni che, impostato al massimo, rende sconsigliabile una guida troppo "allegra".Nuova anche la gestione del campionato, rally e prove singole. È stata, inoltre, aggiunta la modalità "crea rally" con la quale è possibile dare vita a un rally personale unendo prove speciali da più location.

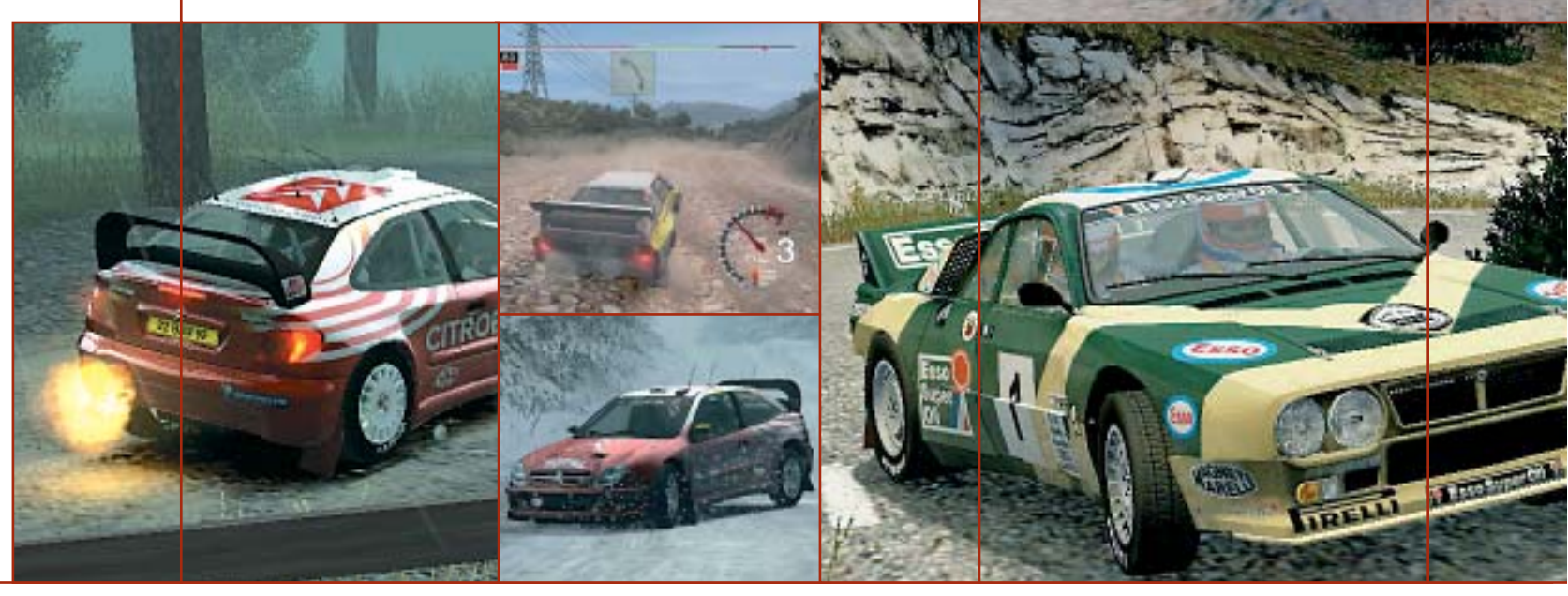

SETTEMBRE 2003 | CHIP **161**

**Soluzioni a portata di mano**

**Questo mese proponiamo alcuni trucchi e funzionalità aggiuntive per giocare in modo diverso a Age of Mythology, Emergency 2, Hitman 2.** *Di Guybrush Treepwood*

### **Age of Mythology**

Premere [Invio] e scrivere il codice desiderato (rispettando le maiuscole e le minuscole).

**GOATUNHEIM:** potere di trasformare tutte le unità sulla mappa in capre **WUV WOO:** ippopotamo viola volante

**I WANT TEH MONKEYS!!!1!:** una quantità di scimmie

**CONSIDER THE INTERNET:** rallenta le unità

**ISIS HEAR MY PLEA:** un piccolo esercito di eroi

**TINES OF POWER:** Forkboy **O CANADA:** un orso Lazer

**SET ASCENDANT:** rivela tutti gli animali sulla mappa

**WRATH OF THE GODS:** poteri divini di terremoto, tempesta e tornado **PANDORAS BOX:** nuovi poteri divini casuali

**DIVINE INTERVENTION:** abilita un potere divino già usato

**THRILL OF VICTORY:** vince lo scenario

> **IN DARKEST NIGHT:** modalità notturna

**UNCERTAINTY AND DOUBT:** nasconde la mappa

**LAY OF THE LAND:** rivela la mappa

**MOUNT OLYMPUS:** favori al massimo **ATM OF EREBUS:** + 1.000 oro **TROJAN HORSE FOR SALE:** + 1.000 legno **JUNK FOOD NIGHT:** + 1.000 cibo **L33T SUPA H4X0R:** costruzioni veloci **RED TIDE:** l'acqua

diventa rossa **FEAR THE FO-** un cespuglio di bacche **BAWK BAWK BOOM:** potere divino meteora di pollo **CHANNEL SURFING:** passa allo scenario successivo **MR. MONDAY:** intelligenza artificiale esperta **LETS GO! NOW!:** gioco più veloce **ENGINEERED GRAIN:** la mandria di

**Emergency 2**

animali ingrassa

Durante il gioco premere il tasto [\] per aprire la console si gioco. Scrivere Backdraft per abilitare la modalità codice e inserire uno dei seguenti trucchi.

**cmdlist:** lista dei comandi **moneytalks:** fornisce soldi per 666.666 **mission <#>:** gioca una missione dalla 1 alla 26

**daytime <#>:** setta il tempo su # **finish:** completa la missione **numero:** numero della missione **list:** lista della missione **start:** inizio di una missione **report:** scrive il report di Emergency 2 **sfp <0/1>:** visualizza i poligoni del pavimento

**set:** cambia configurazione **gotoid:** cambia tra gli ID di una missione **clear:** toglie la console

**quit:** chiude il gioco

**loadgame:** carica il gioco indicato **savegame:** salva il gioco indicato **playcdtrack:** gioca con la traccia audio indicata

**playvideo:** visualizza il video indicato **playwave:**suona il file Wave indicato **stopwave:** interrompe il file Wave indicato

**dir:** visualizza i contenuti della directory corrente (per la funzione Play)

### **RAGE:** potere divino di far camminare **Hitman 2**

Cheat Giochi

Aprire il file Hitman2.Ini e abilitare la console digitando: EnableConsole 1, EnableCheats 1. All'interno del gioco, aprire la console premendo il tasto [\] e scrivere i codici seguenti. I codici possono essere inseriti anche mentre si gioca (senza la console), scrivendoli con il tasto Caps Lock abilitato. **IOIRULEZ:** modalità God (on/off)

**IOIGIVES:** tutte le armi e gli oggetti **IOIHITLEIF:** energia **IOISLO:** rallentamento (on/off)

**IOIER:** modalità Bomb (on/off) **IOIHITALI:** modalità Ali (on/offl) **IOILEPOW:** modalità Attacco speciale  $($ on/off)

**IOIGRV:** modalità Forza di gravità (on/off)

**IOINGUN:** fucile a chiodi **IOIPOWER:** Mega Power

> **Problemi con i giochi? Scrivete a CHIP (giochi@chip.it)**

**162** CHIP | SETTEMBRE 2003

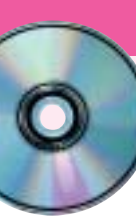

# **Workshop Ulead VideoStudio 5 Facilmente registi**

**Con il programma Ulead VideoStudio 5, contenuto nel Cd-Rom allegato a questo numero di CHIP, si possono realizzare facilmente filmati digitali di qualità.** Di Mauro Baldacci

**C**hi dispone di un pc relativamente recente può<br>affrontare senza troppi problemi l'elaborazione del<br>video digitale, uno dei compiti più onerosi che possano affrontare senza troppi problemi l'elaborazione del essere assegnati a un pc. I requisiti di base sono costituiti da un processore da almeno 1 GHz, 256 Mb di memoria Ram e un hard disk con diversi Gb di spazio libero. Se ci si limita a formati di compressione abbastanza spinti, può essere sufficiente anche qualcosa di meno, mentre se si intende realizzare un montaggio da riprese effettuate con una videocamera digitale, in formato DV, una configurazione come quella indicata può essere considerata appena sufficiente. L'altro elemento indispensabile è un software per l'elaborazione del video digitale: la proposta di *CHIP* è Ulead VideoStudio 5, un programma abbastanza semplice da usare, che consente di realizzare filmati di qualità con effetti di vario genere, titoli e colonna sonora. Fattore abbastanza importante, il programma è in italiano e così anche la Guida in linea e il manuale.

# **1 <sup>|</sup> L'installazione del programma**

Dopo aver inserito il Cd-Rom nel lettore, l'installazione del programma avviene automaticamente e il codice di attivazione, che viene richiesto nel corso dell'operazione, è contenuto nel file Codice.Txt presente sullo stesso Cd. Se si dispone di una videocamera DV e di una scheda IEEE 1394 è possibile fare in modo che il programma ne rilevi la presenza e installi i driver necessari per il suo funzionamento. Il rilevamento della videocamera potrà comunque essere effettuato in un secondo tempo. Durante l'installazione vengono caricati a richiesta anche alcuni componenti aggiuntivi (QuickTime, Real Player e Windows Media). Le versioni contenute nel Cd sono un po' datate e se nel sistema sono già installate versioni più recenti, non vengono sovrascritte. Inoltre, se è stata selezionata l'opzione relativa, al termine dell'installazione si apre automaticamente il file Leggimi, un breve manuale che può anche dare indicazioni utili per la risoluzione dei problemi eventualmente causati dai dispositivi di acquisizione video. Al termine dell'installazione viene creata un'icona sul desktop e facendo doppio clic su di

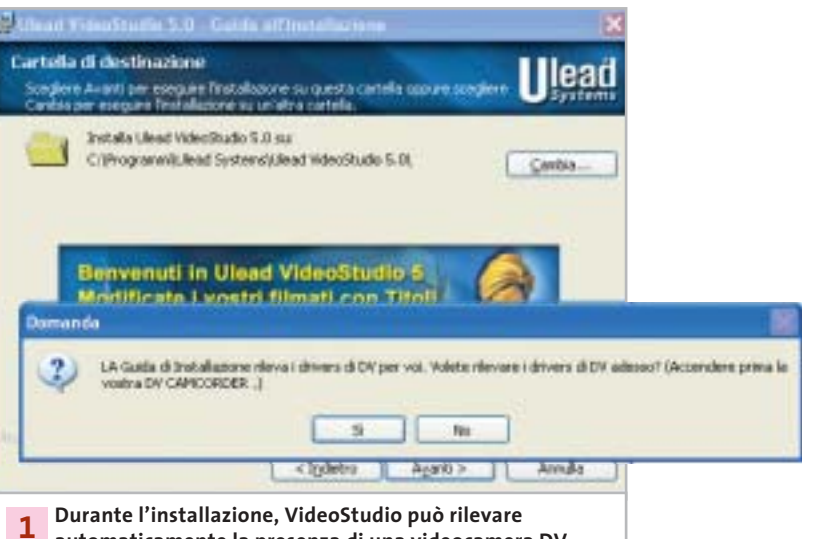

**automaticamente la presenza di una videocamera DV collegata a una scheda IEEE 1394**

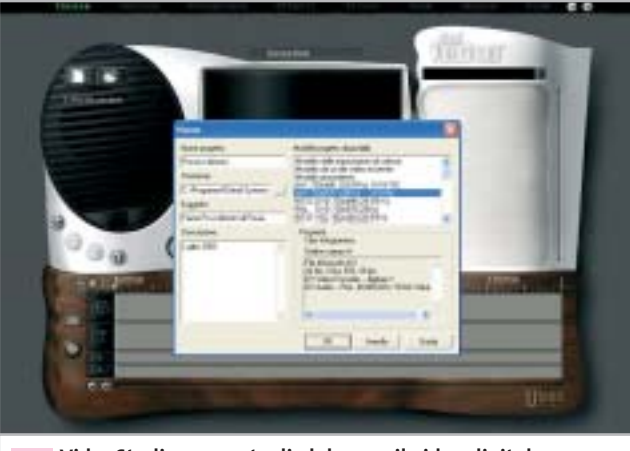

**VideoStudio consente di elaborare il video digitale in diversi formati, compresi quelli adatti allo standard televisivo italiano Pal 2**

essa è possibile lanciare il programma. Quando compare la finestra di registrazione del software, si può procedere con l'operazione oppure la si può terminare facendo clic sul pulsante Registra in un secondo tempo.

### **2 <sup>|</sup> Operazioni pilotate**

La prima schermata che compare è quella denominata Inizia e in questa si deve creare un nuovo progetto facendo clic sull'icona del documento presente nell'ovale a sinistra, che è sempre riservato da VideoStudio alle opzioni dei diversi comandi e si modifica automaticamente a seconda della fase di lavoro. L'ovale a destra è, invece, destinato alle librerie, cioè le raccolte dei file che saranno utilizzate per il montaggio. L'interfaccia grafica di VideoStudio 5 è nel complesso abbastanza gradevole, ma è studiata per schermi con risoluzione limitata a 800 x 600 pixel, un po' scarsa per gli standard attuali. Impostando il monitor a risoluzioni più elevate, non si ha alcun vantaggio: il tutto viene contornato da una cornice grigio scuro, la cui larghezza aumenta all'aumentare della risoluzione. Già dalla versione 6 di VideoStudio, questo ostacolo è stato rimosso e si riesce così a sfruttare meglio lo spazio messo a disposizione dagli schermi di grandi dimensioni.

### **3 <sup>|</sup> Un prezioso aiuto dalla guida in linea**

La finestra di dialogo che compare ogni volta che si crea un nuovo progetto consente di specificare tutta una serie di informazioni, a cominciare naturalmente dal nome del progetto. Si potrà poi specificare il percorso di salvataggio e aggiungere una breve descrizione del progetto, dati questi che possono essere utilizzati per la successiva ricerca. Occorre poi specificare il formato delle immagini e il numero di frame al secondo, 25 nel caso del formato video Pal utilizzato in Italia. VideoStudio mette a disposizione una serie di modelli predefiniti, ma è possibile crearsene anche di propri, in funzione del dispositivo utilizzato per la digitalizzazione del video, selezionando Modello dalle impostazioni di cattura e poi facendo clic sul pulsante Impostazioni di cattura. Tutto questo è descritto esaurientemente nella solita finestra della Guida in linea.

Come vedremo nel seguito, le impostazioni del progetto non pregiudicano affatto la possibilità di creare un filmato in un qualsiasi altro formato. Se non si hanno problemi di spazio sul disco, conviene però impostare il formato che offre la miglior qualità possibile, compatibilmente con le caratteristiche del dispositivo di cattura e con il tipo e la quantità di materiale video da digitalizzare. Le condizioni più onerose si verificano utilizzando una scheda IEEE 1394 per il trasferimento del materiale registrato con una videocamera DV: ogni minuto di registrazione corrisponde a quasi 200 Mb di dati e servono più o meno 12 Gb per registrare l'intero contenuto di una videocassetta da un'ora.

Facendo clic su Ok, si chiude la finestra delle impostazioni e il programma passa direttamente alla fase

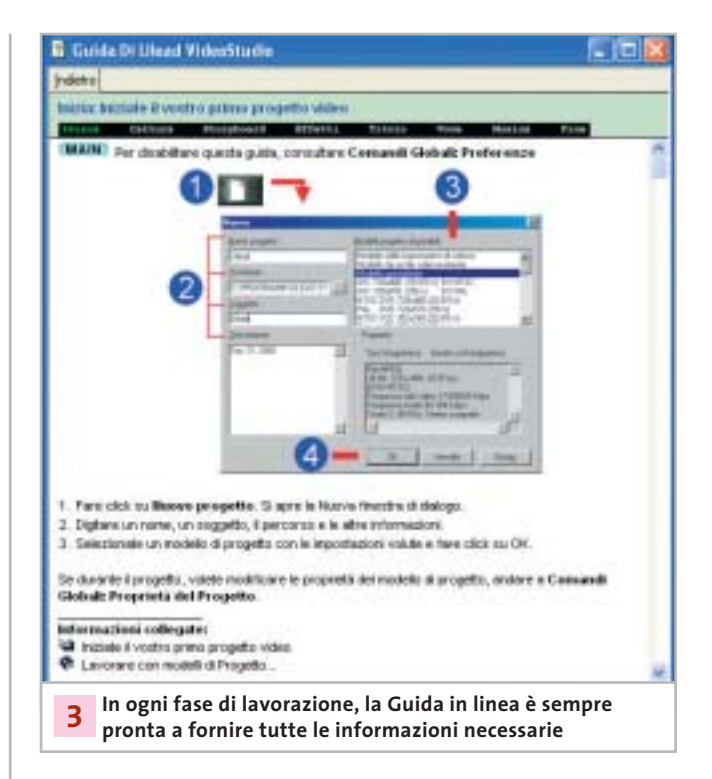

successiva, quella di cattura, se è presente un qualsiasi dispositivo adatto allo scopo, oppure quella denominata Storyboard. In entrambi i casi, viene visualizzata automaticamente una finestra della Guida in linea, con la descrizione dei comandi messi a disposizione del programma in quella particolare fase di lavorazione. Fin quando non si è acquistata un po' di pratica, può essere conveniente lasciare la Guida attiva; in seguito la si potrà disattivare con l'apposita opzione del menù Preferenze, a cui si accede facendo clic sul pulsante contrassegnato dalla lettera G.

VideoStudio è progettato in modo da forzare l'utente a compiere le operazioni in una successione ben definita: cattura, ordinamento delle clip, aggiunta di effetti, titoli, commento sonoro e base musicale. Non si è comunque obbligati a seguire pedissequamente questa sequenza: per esempio, spesso si può usare la base musicale per stabilire, in base alle battute, i tagli delle singole clip. Oppure, se le immagini devono illustrare un testo esistente, si comincerà con il registrare il commento parlato e si utilizzerà poi questo come riferimento per la scelta e il posizionamento delle clip.

### **4 <sup>|</sup> Cattura anche automatica**

funzionamento della videocamera con i comandi presenti al → La modalità Cattura è decisamente più agevole se si ha a disposizione una videocamera DV e la relativa scheda IEEE 1394. In questo caso, è possibile controllare il

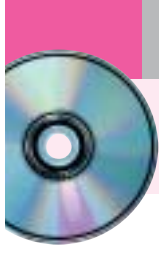

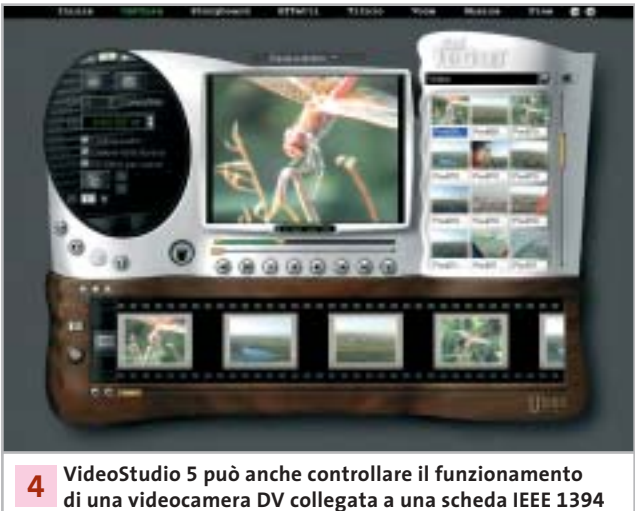

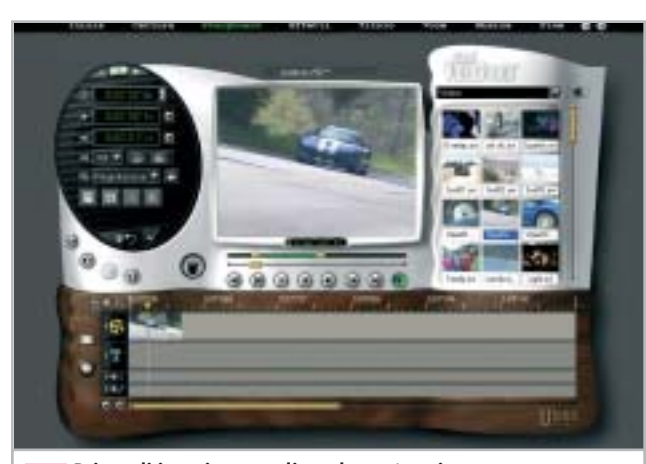

**Prima di inserire una clip nel montaggio, conviene eliminare eventuali parti superflue 5**

di sotto della finestra di anteprima, contrassegnati dalle stesse icone normalmente impiegate dalle apparecchiature video. Questa possibilità manca nel caso si stia utilizzando una scheda di acquisizione per video analogico e quindi occorrerà attivare manualmente la funzione di riproduzione della videocamera o del videoregistratore.

Le impostazioni di cattura possono essere modificate facendo clic sul piccolo pulsante con l'icona dell'ingranaggio mentre se è necessario acquisire anche l'audio, occorre attivare la relativa opzione.

Attivando poi l'opzione Cattura nella libreria, le clip catturate sono inserite direttamente nella libreria, che nell'interfaccia grafica di VideoStudio occupa sempre l'ovale in alto a destra dello schermo.

Nel caso di cattura di video in formato DV il programma è in grado di individuare le singole scene in base alla data e all'ora di registrazione, dati che sono automaticamente registrati sul nastro ogni volta che si preme il tasto di

registrazione della videocamera. In questo caso, la clip è registrata sul disco in un unico file e il programma crea una serie di puntatori alle singole scene.

I file di grandi dimensioni non sono però facili da gestire e, per questo motivo, conviene comunque limitare la durata della clip acquisita, impostando il valore desiderato per la Durata della cattura nell'apposito spazio dell'ovale a sinistra. Soprattutto nel caso di acquisizione in DV è facile ritrovarsi con l'hard disk completamente pieno quasi senza accorgersene. Come accennato in precedenza, il video digitale occupa parecchio spazio sull'hard disk e se fosse necessario estrarre da diverse ore di ripresa un filmato di durata relativamente ridotta, può essere opportuno catturare tutto il materiale con un rapporto di compressione abbastanza elevato, in modo da occupare una minor quantità di spazio sul disco. Successivamente, dopo aver stabilito quali sono le sequenze che saranno impiegate per il filmato, le si cattura nuovamente in formato DV.

Particolarmente nel caso di cattura di video analogico, conviene iniziare la registrazione del video qualche secondo prima del necessario e terminarla qualche secondo dopo: in questo modo si è certi di avere sufficiente materiale per poter applicare un effetto di transizione fra una clip e l'altra.

Il miglior modo di procedere è quello di catturare tutto il materiale necessario prima di passare alla fase di montaggio; se in seguito ci si accorge che sono necessarie altre clip, si potrà comunque tornare alla fase di Cattura in qualsiasi momento.

A questo punto, può essere conveniente effettuare un primo salvataggio del progetto. Selezionare quindi Fine dalla barra superiore e fare clic sull'icona del dischetto che compare nella zona sinistra dello schermo. Per evitare incidenti di percorso, è opportuno salvare periodicamente il progetto man mano che si procede con il lavoro.

### **5 <sup>|</sup> Una clip dopo l'altra**

Passando alla fase Storyboard comincia la parte più divertente di tutto il lavoro, ma anche la più dispendiosa in termini di tempo. La zona inferiore dello schermo è quella in cui si possono ordinare le clip in sequenza e VideoStudio offre due modalità di lavoro. Per passare dall'una all'altra è sufficiente fare clic sul piccolo pulsante posto immediatamente al di sopra di quello contrassegnato dall'icona di una cartella aperta che, per inciso, può essere utilizzato per aggiungere nuove clip al montaggio.

Nella modalità Storyboard vengono visualizzati in sequenza i primi frame di ciascuna clip del montaggio e questa modalità può quindi essere utile per un rapido ordinamento temporale delle clip. Ciò che non è possibile stabilire con lo Storyboard è la durata delle singole clip o dell'intero montaggio e per questo occorre utilizzare la modalità Timeline

Workshop Ulead VideoStudio 5

Il modo più consigliabile di procedere consiste nel "ritagliare" le clip prima di inserirle nel montaggio, eliminando cioè le eventuali parti superflue all'inizio o alla fine. Specialmente se si sta utilizzando materiale prodotto in proprio, non bisogna essere troppo indulgenti: eliminando un tremolio eccessivo in una ripresa o un'incertezza nello zoom si perderà forse qualche secondo di ripresa, ma la qualità del risultato finale ne guadagnerà sicuramente.

Per effettuare il ritaglio è sufficiente fare clic sull'immagine che rappresenta la clip nella libreria. A questo punto, la clip può essere riprodotta nella finestra di anteprima e con i comandi posti al di sotto della finestra, simili a quelli di un qualsiasi player o videoregistratore, è possibile spostarsi avanti e indietro. Tra i comandi e la finestra ci sono due barre: il cursore su quella inferiore indica la posizione corrente nella clip e si sposta quindi durante la riproduzione.

La barra più in alto serve, invece, a stabilire i punti di inizio e fine, consentendo quindi di eliminare le parti superflue della clip. Volendo tagliare la parte iniziale, si sposta il cursore di sinistra verso la destra dello schermo e per tagliare la fine si effettua l'operazione contraria, con il cursore di destra. La barra verde visualizza la nuova durata della clip che è riportata anche esattamente nella prima riga in alto a sinistra della zona contenente le opzioni, nel formato ore, minuti, secondi e centesimi di secondo (il codice temporale adottato da VideoStudio differisce dal Timecode standard, impiegato anche dalle videocamere DV, con il quale si specifica il numero di frame al posto dei centesimi di secondo). Nelle due righe seguenti sono riportati rispettivamente i codici temporali del punto iniziale e finale della clip e, se fosse necessario, è possibile anche inserire direttamente i valori numerici.

Le altre operazioni che si possono effettuare in questa fase riguardano l'audio associato alla clip: è possibile cioè regolare il volume di riproduzione e applicare un effetto di dissolvenza all'inizio e alla fine. Con un clic sul segno di spunta si rendono effettive tutte le operazioni eseguite e si può inserire la clip ritagliata all'interno del montaggio, semplicemente trascinando con il mouse nella parte bassa dello schermo l'icona che la contraddistingue.

È importante sottolineare che la clip originale non viene modificata in alcun modo. Il programma non crea neanche una nuova clip, operazione che può essere eseguita solo su richiesta. Nel seguito sarà quindi possibile, per esempio, cambiare la durata della clip, operazione che può anche essere effettuata direttamente nella Timeline, selezionando la clip con un clic del mouse e posizionando poi il cursore in corrispondenza dell'inizio o della fine della clip. Il cursore cambia aspetto e, tenendo premuto il pulsante e trascinandolo nella nuova posizione, è possibile allungare o accorciare

ciascuna clip. Si procede allo stesso modo per inserire le clip successive e per verificare il risultato è sufficiente fare clic con il mouse in qualsiasi punto della Timeline. Nella finestra di anteprima viene ora mostrato il montaggio che si sta realizzando e spostando il piccolo cursore verde di forma triangolare, presente nella parte superiore della Timeline, ci si sposta rapidamente da un punto all'altro.

I comandi posti al di sotto della finestra di anteprima hanno le solite funzioni, ma quello con l'icona triangolare che consente la riproduzione è normalmente disattivato. Il motivo è che occorre comunque effettuare un rendering del progetto prima di poterlo riprodurre fluidamente. L'operazione di rendering si avvia facendo clic con il mouse sul secondo pulsante partendo da sinistra: terminato il rendering, si potrà riprodurre tutto il progetto con il solito comando. Nel caso si decida di inserire una clip fra due clip già presenti nella

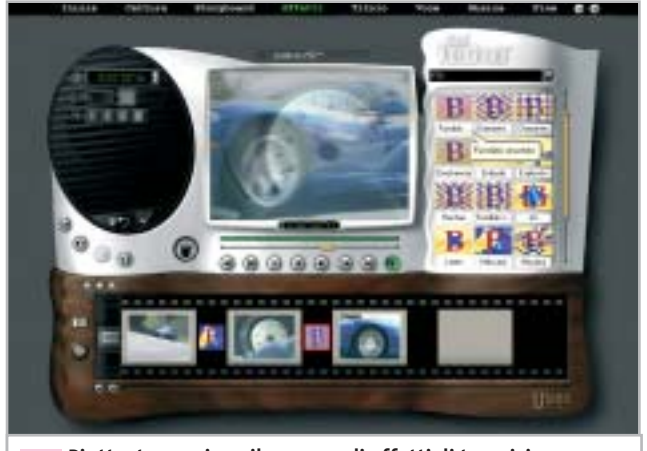

**Piuttosto cospicuo il numero di effetti di transizione che possono essere utilizzati per il passaggio graduale da una clip all'altra 6**

Timeline, non c'è alcun problema: è sufficiente trascinare la nuova clip nel punto di giunzione fra le altre due perché tutte quelle successive si spostino più avanti, lasciando spazio alla nuova clip. Terminato l'inserimento delle clip, si controlla il risultato riproducendo l'intero progetto e quando si è soddisfatti, si procede con l'inserimento degli effetti. Il vantaggio di questo modo di operare consiste nel fatto che proprio il rendering degli effetti può richiedere tempi abbastanza lunghi, rallentando così tutto il lavoro.

# **6 <sup>|</sup> Tanti effetti, pure troppi**

VideoStudio 5 mette a disposizione un notevole numero di effetti di transizione, suddivisi in una dozzina di categorie diverse e non è certo il caso di usarli tutti all'interno dello stesso progetto.

Al contrario, spesso si ottengono ottimi risultati

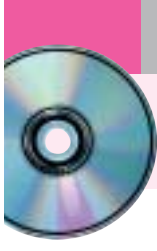

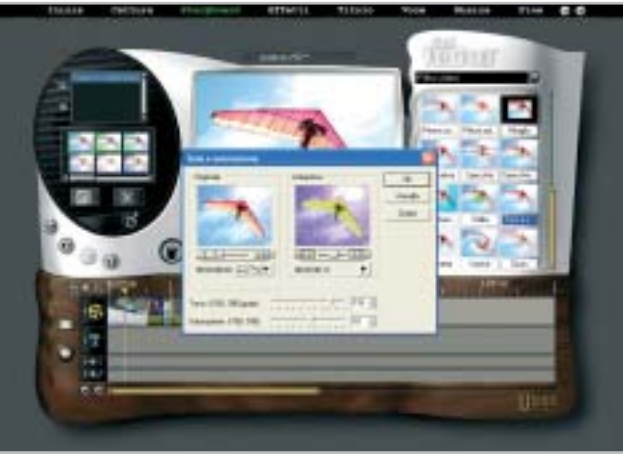

**L'intensità dei filtri video può essere anche variata nel corso del tempo 7**

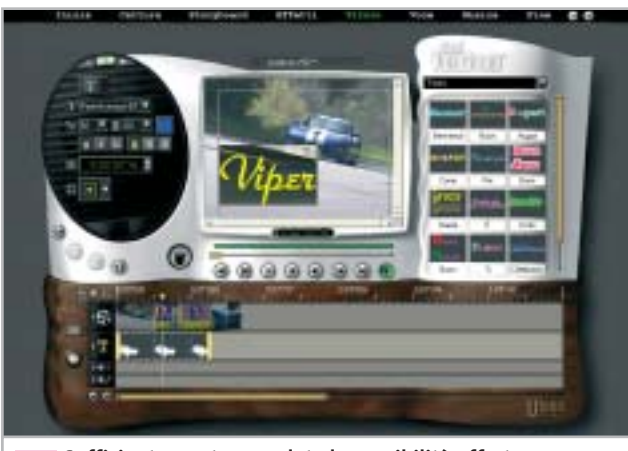

**Sufficientemente complete le possibilità offerte dal modulo di titolazione di VideoStudio 8**

limitando al massimo il numero degli effetti differenti, al limite anche utilizzandone un tipo soltanto.

Le categorie di effetti si selezionano dal menù a scomparsa della zona riservata alla libreria e ciascun effetto è individuato da un'icona animata sufficientemente esplicativa. Dopo averla trascinata nel punto di giunzione fra due clip, è possibile controllare il risultato nella finestra di anteprima. La durata dell'effetto può essere variata modificando il valore numerico presente nella zona di sinistra, oppure direttamente nella Timeline, come si fa con le clip.

Per la maggior parte degli effetti è anche possibile specificare un colore per il bordo, che può essere più o meno sfumato.

In questa fase, può essere conveniente passare dalla modalità Timeline a quella Storyboard, che visualizza gli effetti con un'icona posta tra una clip e l'altra, rendendo più semplice stabilire quali effetti sono stati utilizzati.

# **7 <sup>|</sup> Usare i filtri video**

Un'altra categoria di effetti sono i filtri video che possono essere applicati a ciascuna clip. Questi filtri sono accessibili nella fase di inserimento delle clip, selezionando l'opzione Filtro video dal menù a scomparsa della libreria: per ciascuno di essi è prevista una serie di impostazioni predefinite, ma è possibile crearsene una versione personalizzata, variando anche l'intensità dell'effetto nel corso del tempo. Anche con i filtri video è comunque consigliabile non esagerare più di tanto.

# **8 <sup>|</sup> Parole e musica**

Arrivati a questo punto, non resta che inserire i titoli e sistemare la colonna sonora. Per entrambe le operazioni, VideoStudio passa automaticamente alla modalità Timeline che permette un più accurato controllo di entrambe le operazioni. I titoli possono essere sovrapposti alle immagini in qualsiasi punto del filmato. Dopo aver selezionato Titolo dalla barra dei menù superiore, nella zona riservata alla libreria compare una serie di titoli preconfezionati, che è possibile modificare liberamente. Nella maggior parte dei casi però si risparmia tempo partendo da zero.

Facendo clic nella finestra di anteprima, compare il classico cursore per l'inserimento del testo. Tipo di carattere, dimensione e colore si selezionano nella finestra di sinistra ed è possibile anche definire un effetto di animazione, con il titolo che si sposta da una parte all'altra dello schermo oppure compare e scompare gradualmente. La durata di permanenza del titolo sullo schermo si può stabilire modificando il valore numerico, oppure allungando o accorciando il titolo direttamente nella Timeline.

Nella parte alta della zona delle opzioni è presente un comando che permette di passare a quelle successive, che consentono in questo caso di stabilire l'ampiezza e il colore del bordo del testo, il grado di trasparenza e quello di sfumatura.

Se si vuole far apparire il titolo su uno sfondo di colore uniforme, occorre selezionare Storyboard dalla barra superiore e poi Colore nel menù a scomparsa della libreria. Si può scegliere uno dei colori presenti oppure definirne uno a piacimento, variando i valori delle componenti Rgb nella solita zona riservata alle opzioni. Il fondo di colore uniforme può essere inserito anche all'inizio del filmato, operazione che provoca però lo spostamento di tutte le clip successive: se è gia stato inserito un titolo in sovrimpressione o un file audio sarà necessario provvedere a qualche aggiustamento.

Workshop Ulead VideoStudio 5

#### **9 <sup>|</sup> Registrare la voce**

VideoStudio consente di registrare direttamente un commento sonoro mentre si sta riproducendo il filmato, collegando un microfono all'apposito ingresso della scheda audio. Dopo aver selezionato Voce dalla barra in alto e aver attivato l'opzione Registra con anteprima, si può dare inizio alla registrazione facendo clic sul pulsante contrassegnato dal dischetto bianco.

Per poter gestire meglio l'audio, conviene limitare ciascuna sessione di registrazione a poche frasi, in modo da poterle eventualmente modificare più facilmente. La traccia Voce della Timeline può anche contenere un qualsiasi file audio, per esempio un effetto sonoro come il rumore di un motore o quello provocato dalla chiusura di una porta. Il livello di riproduzione di un file audio può essere modificato in qualsiasi momento, utilizzando l'opzione contrassegnata dall'icona dell'altoparlante dopo aver selezionato il file nella Timeline.

Allo stesso modo, è possibile aggiungere al filmato una base musicale, che può essere anche un file Mp3 o la traccia di un Cd-Audio. Nel secondo caso, l'estrazione dell'audio e la creazione del file Wav possono essere effettuate direttamente con VideoStudio.

Come accennato in precedenza, per ottenere una buona armonizzazione tra immagini e colonna sonora, può essere conveniente inserire la musica prima ancora di procedere al taglio delle clip, che verrà fatto coincidere con le battute del brano musicale.

### **10<sup>|</sup> Filmati per tutti i gusti**

Dopo aver apportato gli ultimi aggiustamenti, si è pronti alla fase finale che consiste nella creazione di un filmato digitale in uno dei tanti formati supportati da VideoStudio. Si seleziona quindi Fine dalla barra superiore e per registrare il filmato sul disco fisso si deve fare clic sul pulsante contrassegnato dall'icona di una bobina cinematografica.

Oltre ai formati predefiniti, che corrispondono agli impieghi più frequenti, è possibile crearsene di propri, sfruttando per la compressione uno qualsiasi dei codec presenti nel sistema, compreso il diffuso DivX, non fornito però con il programma.

Tra le opzioni di registrazione, VideoStudio prevede anche la possibilità di inviare direttamente il filmato come allegato a un messaggio di posta elettronica oppure di inserirlo all'interno di un documento in formato Html per la successiva pubblicazione sul Web. Per registrare il filmato nuovamente su nastro video è necessario disporre di una scheda con apposita uscita televisiva, a cui si potrà

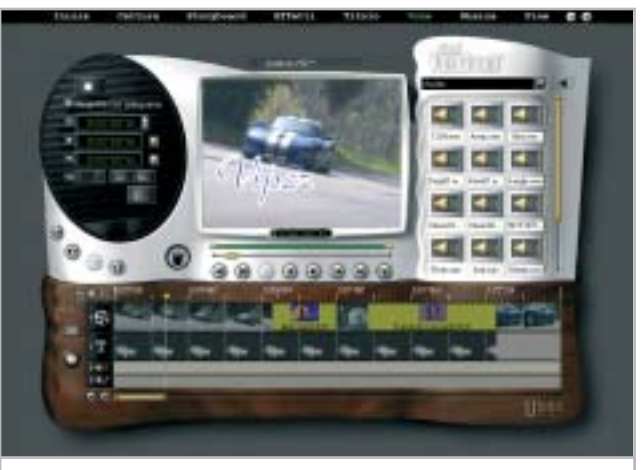

**Durante la registrazione di un commento vocale è possibile visualizzare il filmato in lavorazione 9**

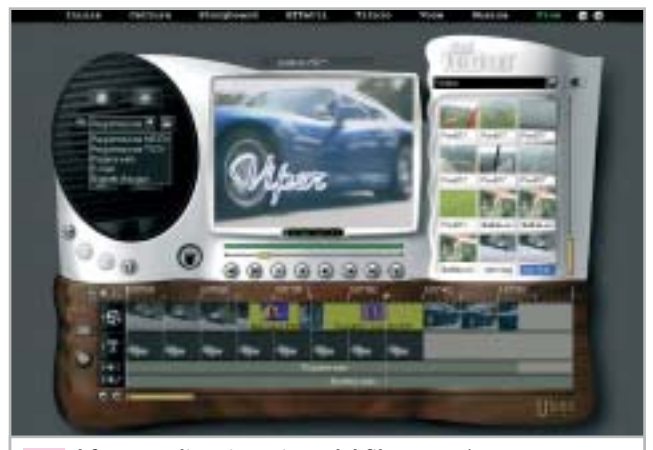

**Il formato di registrazione del filmato può essere stabilito al termine del lavoro 10**

collegare un videoregistratore, oppure di una scheda IEEE 1394, se si ha a disposizione un'apparecchiatura DV (tipicamente una telecamera con l'ingresso DV abilitato). In quest'ultimo caso, VideoStudio consente di controllare la videocamera, attivando anche la funzione di registrazione.

Terminato il lavoro, sarebbe opportuno archiviare tutto il materiale utilizzato su un supporto removibile, in modo da liberare spazio sull'hard disk.

I Cd-R possono essere sufficienti solo per progetti di durata molto breve, dell'ordine di qualche minuto, a meno che si sia utilizzato un fattore di compressione abbastanza elevato. L'ideale è servirsi di un masterizzatore per Dvd: anche se un solo disco può non essere sufficiente a contenere tutto il materiale utilizzato per il montaggio, il suo costo è confrontabile con quello di una videocassetta digitale, che non offre le stesse garanzie in termini di durata e affidabilità. 0